How to query a database you've never seen before

### http://identifiers.org/ncbigene/672

# http://identifiers.org/ncbigene/672

ID

Namespace

## http://identifiers.org/ncbigene/

672

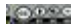

### PREFIX ns: < http://identifiers.org/ncbigene/>

672

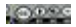

The prefix can be any series of characters; you can choose whatever you wish

# PREFIX  $[{\sf ncbi:}]$  <http://identifiers.org/ncbigene/>

672

### PREFIX ncbi: <http://identifiers.org/ncbigene/>

ncbi:672

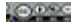

### PREFIX ncbi: <http://identifiers.org/ncbigene/>

## ncbi:672

And for the rest of the document (RDF or SPARQL) you refer to BRCA1 as ncbi:672

easy!

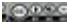

### Common Namespaces in SPARQL

PREFIX rdf: <http://www.w3.org/1999/02/22-rdf-syntax-ns#>

For example **rdf:type**

PREFIX **rdfs**: <http://www.w3.org/2000/01/rdf-schema#>

For example **rdfs:label**

PREFIX **dc**: <http://purl.org/dc/terms/>

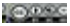

## Common Namespaces in Biomedicine

PREFIX **obo**: <http://purl.obolibrary.org/obo/>

For example: **obo:NCBITaxon** 9606 ("Human")

PREFIX **sio**: <http://semanticscience.org/resource/>

For example: **sio:SIO\_000300** ("has value")

PREFIX up: <http://purl.uniprot.org/core/>

**LOOPE** 

### **http://prefix.cc**

For example: http://prefix.cc/edam

edam

### http://purl.bioontology.org/ontology/EDAM/ 0

Add alternative URI

ttl xml rdfa sparql txt json jsonld vann | lov | prefix.cc

#### **Expression Atlas SPARQL Endpoint**

**Enter SPARQL Query** 

PREFIX rdf: <http://www.w3.org/1999/02/22-rdf-syntax-ns#> PREFIX rdfs: <http://www.w3.org/2000/01/rdf-schema#> PREFIX owl: <http://www.w3.org/2002/07/owl#> PREFIX dcterms: <http://purl.org/dc/terms/ PREFIX obo: <http://purl.obolibr PREFIX sio: <http://semanticscie **UniProt** PREFIX efo: <http://www.ebi.ac.u PREFIX atlas: <http://rdf.ebi.ac PREFIX atlasterms: <http://rdf.e SPARQL Downloads

#### Your SPARQL query

Add common prefixes

- 1 **PREFIX** up:<http://purl.uniprot.org/core/>
- 2 PREFIX keywords:<http://purl.uniprot.org/keywords/>
- 3 **PREFIX** uniprotkb:<http://purl.uniprot.org/uniprot/>
- 4 PREFIX taxon:<http://purl.uniprot.org/taxonomy/>
- 5 PREFIX ec:<http://purl.uniprot.org/enzyme/>
- 6 PREFIX rdf:<http://www.w3.org/1999/02/22-rdf-syntax-ns#>
- 7 PREFIX rdfs:<http://www.w3.org/2000/01/rdf-schema#>
- 8 PREFIX skos:<http://www.w3.org/2004/02/skos/core#>
- 9 PREFIX owl:<http://www.w3.org/2002/07/owl#>
- 10 PREFIX bibo:<http://purl.org/ontology/bibo/>
- 11 PREFIX dc:<http://purl.org/dc/terms/>
- 12 PREFIX xsd:<http://www.w3.org/2001/XMLSchema#>
- 13 PREFIX faldo:<http://biohackathon.org/resource/faldo#>
- 14

### Go to: https://www.ebi.ac.uk/rdf/services/atlas/sparql

### Or http://wwwdev.ebi.ac.uk/rdf/services/sparql

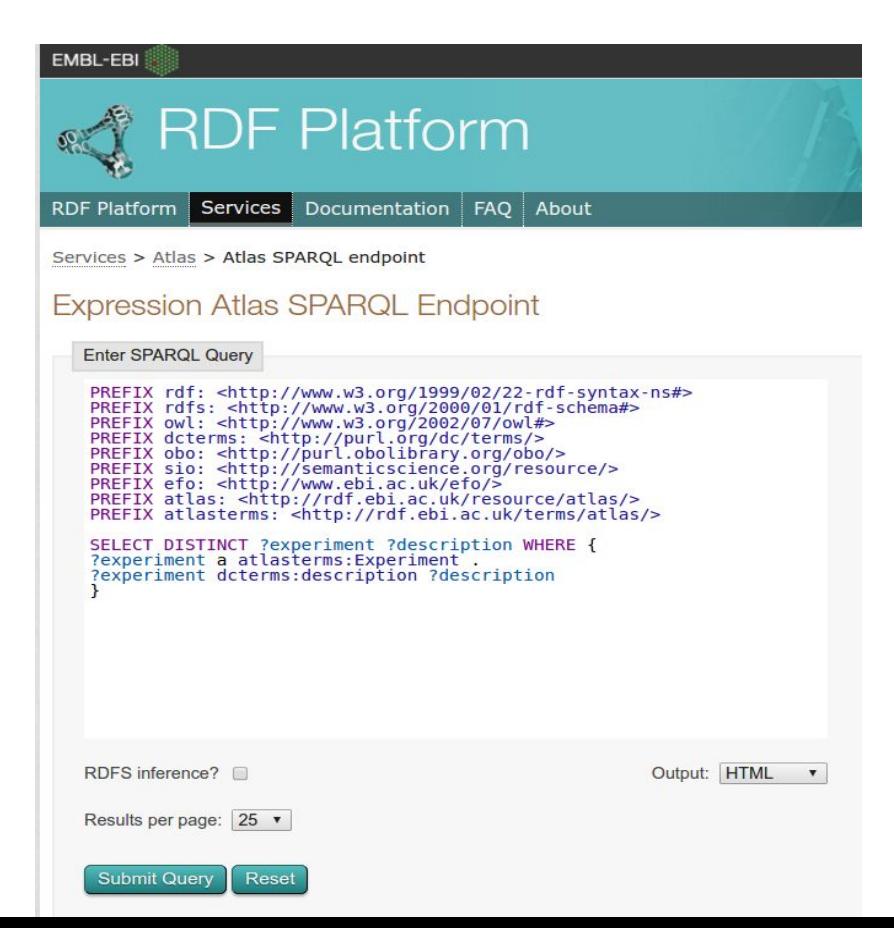

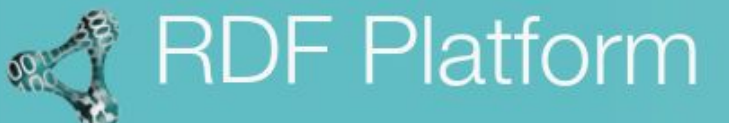

**RDF Platform** Services

**Documentation FAO** About

Services > Atlas > Atlas SPARQL endpoint

#### **Expression Atlas SPARQL Endpoint**

**Enter SPARQL Query** 

PREFIX rdf: <http://www.w3.org/1999/02/22-rdf-syntax-ns#> PREFIX rdfs: <http://www.w3.org/2000/01/rdf-schema#> PREFIX owl: <http://www.w3.org/2002/07/owl#> PREFIX dcterms: <http://purl.org/dc/terms/> PREFIX obo: <http://purl.obolibrary.org/obo/> PREFIX sio: <http://semanticscience.org/resource/> PREFIX efo: <http://www.ebi.ac.uk/efo/> PREFIX atlas: <http://rdf.ebi.ac.uk/resource/atlas/> PREFIX atlasterms: <http://rdf.ebi.ac.uk/terms/atlas/>

```
SELECT DISTINCT ?experiment ?description WHERE {
?experiment a atlasterms: Experiment .
?experiment dcterms:description ?description
<sup>1</sup>
```
They give you an example query to help you get started

Output: HTML  $\boldsymbol{\mathrm{v}}$ 

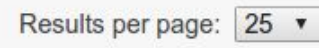

RDFS inference?

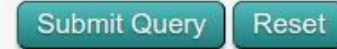

We want to explore the array expression data for **BRCA1**

We know the URI is: <http://rdf.ebi.ac.uk/resource/ensembl/ENSG00000012048>

We know that Array Express has expression data

How do we begin, when we don't know anything about the content/structure of that database?

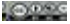

## Exploratory SPARQL

Patterns you can use to explore any SPARQL endpoint

#### Named Graphs are a way to group-together sets of triples

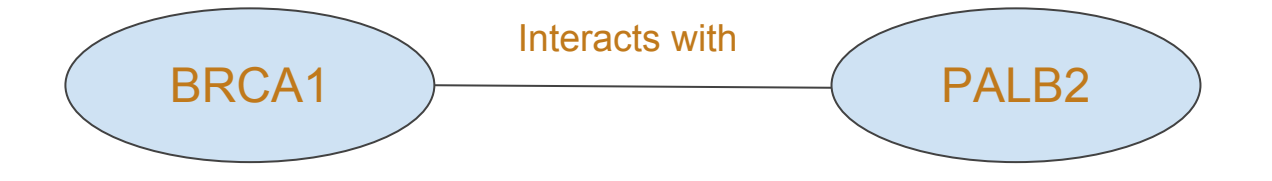

#### Named Graphs are a way to group-together sets of triples

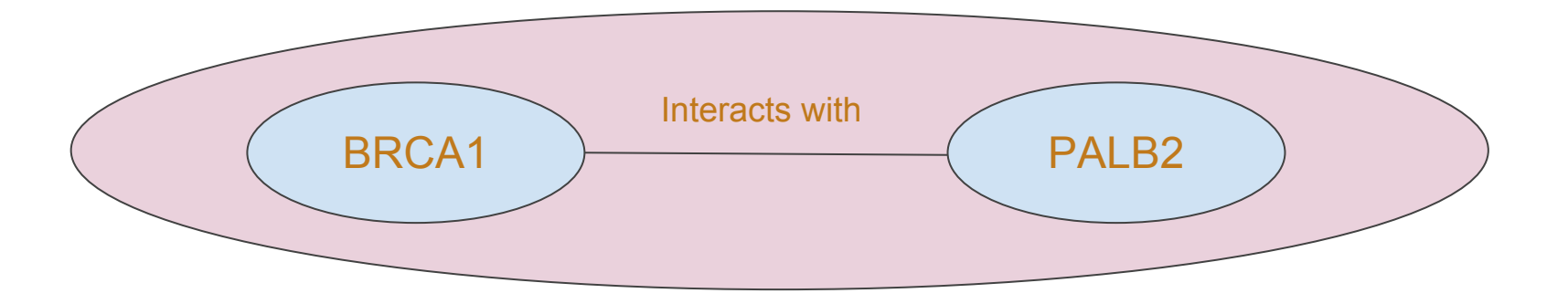

#### Named Graphs are a way to group-together sets of triples

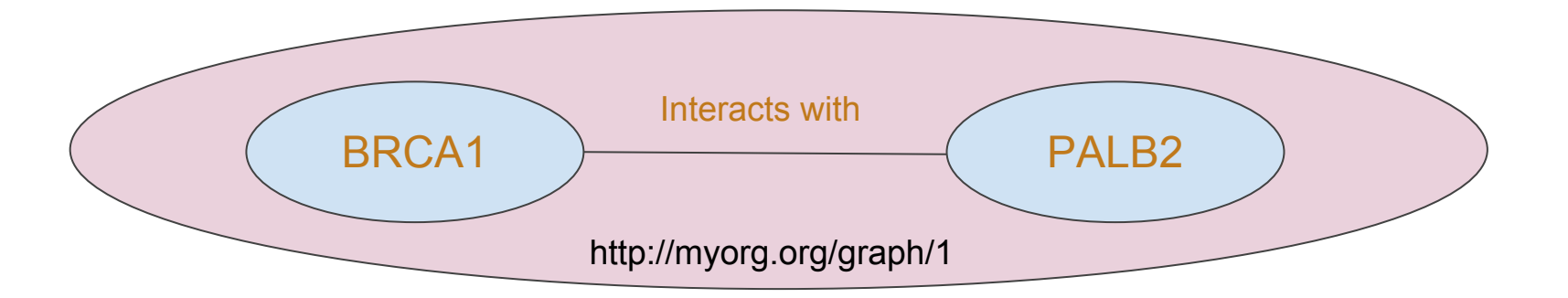

The "name" of a graph is another URI

## The EBI RDF Platform Named Graphs

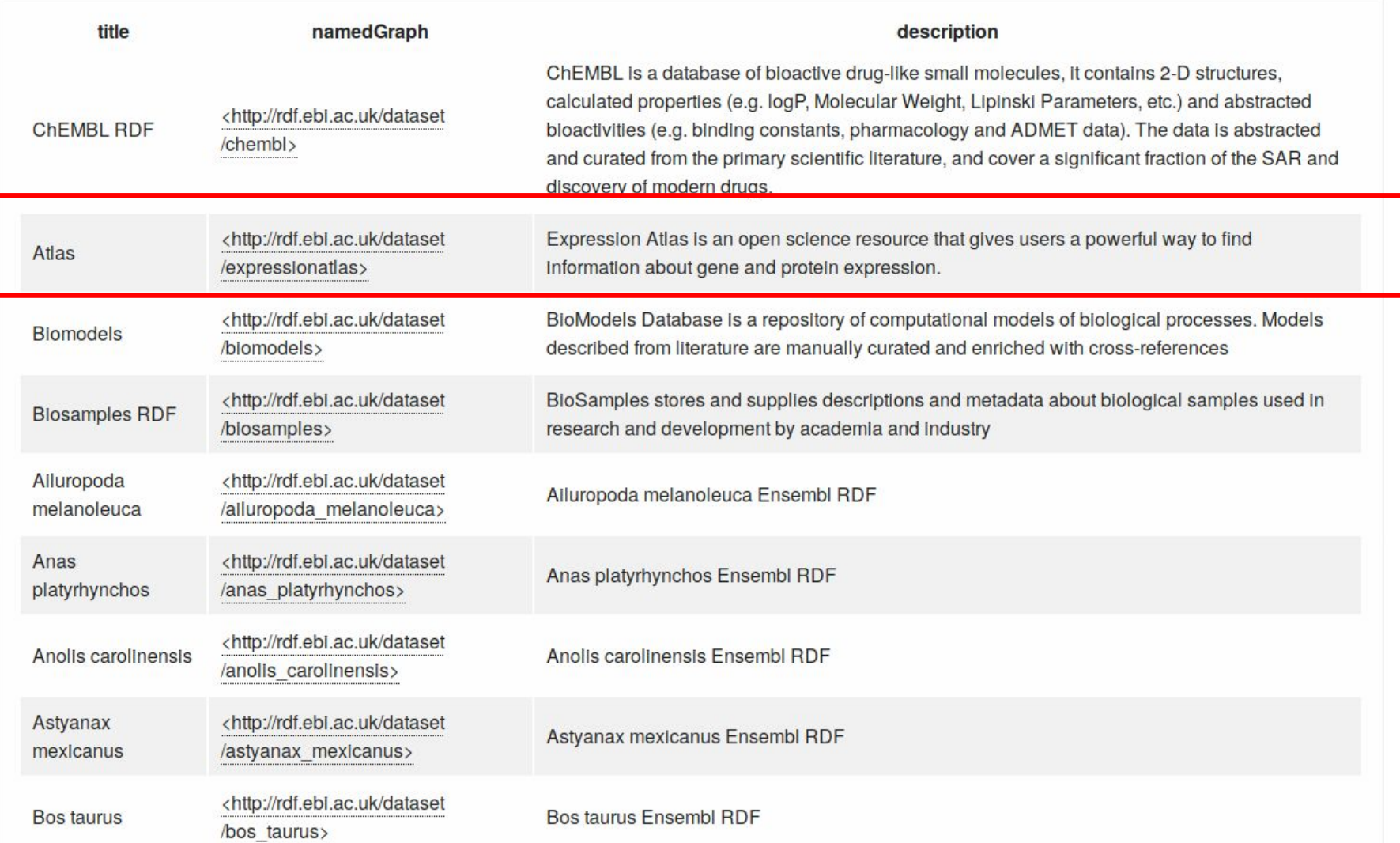

## The EBI RDF Platform Named Graphs

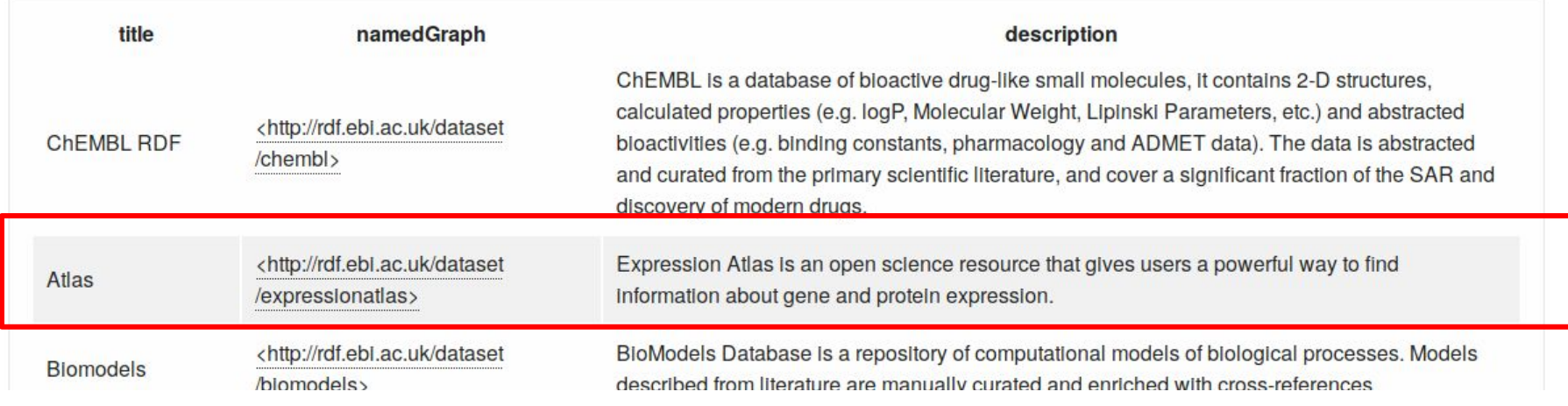

For the remainder of this lecture, all of our queries will have the clause:

FROM <http://rdf.ebi.ac.uk/dataset/expressionatlas>

This will allow us to limit our queries to ONLY data in expression atlas

So far you have focused on "SELECT" queries.

Another kind of query is a "DESCRIBE" query.

It (usually) tells you the triples that have a certain URI as the subject. It sometimes tells you other useful things. Sometimes it tells you nothing useful at all! But it is a good place to start!

DESCRIBE queries are as simple as:

DESCRIBE <http://rdf.ebi.ac.uk/resource/ensembl/ENSG00000012048>

So far you have focused on "SELECT" queries.

Another kind of query is a "DESCRIBE" query.

It (usually) tells you the triples that have a certain URI as the subject. It sometimes tells you other useful things. Sometimes it tells you nothing useful at all! But it is a good place to start!

DESCRIBE queries are as simple as:

PREFIX gene: <http://rdf.ebi.ac.uk/resource/ensembl/> DESCRIBE gene:ENSG00000012048 FROM <http://rdf.ebi.ac.uk/dataset/expressionatlas>

#### Enter SPARQL Query

PREFIX gene: <http://rdf.ebi.ac.uk/resource/ensembl/> DESCRIBE gene:ENSG00000012048 FROM <http://rdf.ebi.ac.uk/dataset/expressionatlas>

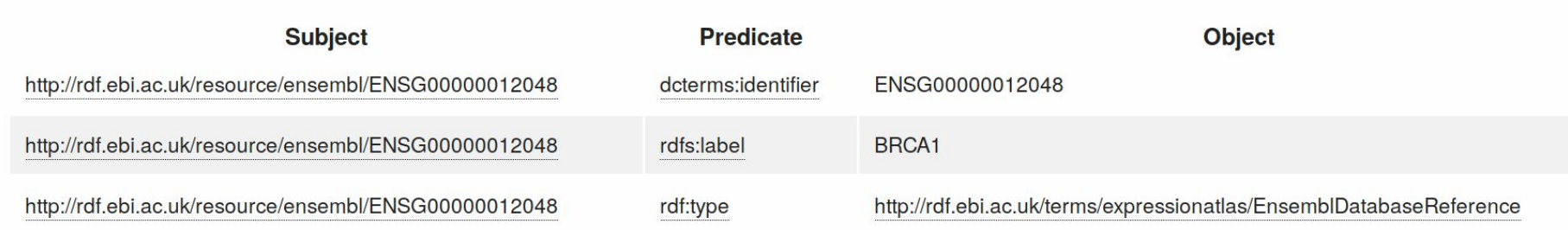

#### Enter SPARQL Query

PREFIX gene: <http://rdf.ebi.ac.uk/resource/ensembl/> DESCRIBE gene: ENSG00000012048 FROM <http://rdf.ebi.ac.uk/dataset/expressionatlas>

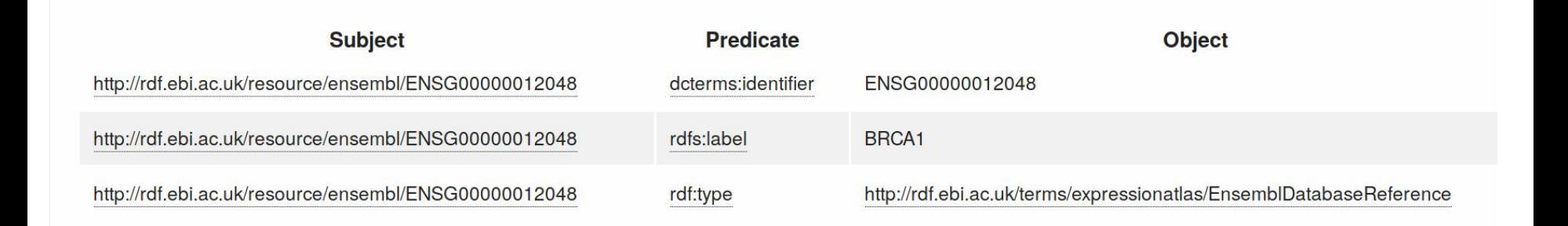

This result tells us that our BRCA1 gene is:

- a) In the database (good!), but
- b) NOT the subject of any "useful" triples

i.e. the query doesn't tell us anything we don't already know. So, we will check if it is the object of some useful triples

**OPP** 

In the next few slides We will "step backwards" through the data.

We assume that our BRCA1 gene Is the O of a [S, P, O] triple

We want to know the S's and the P's

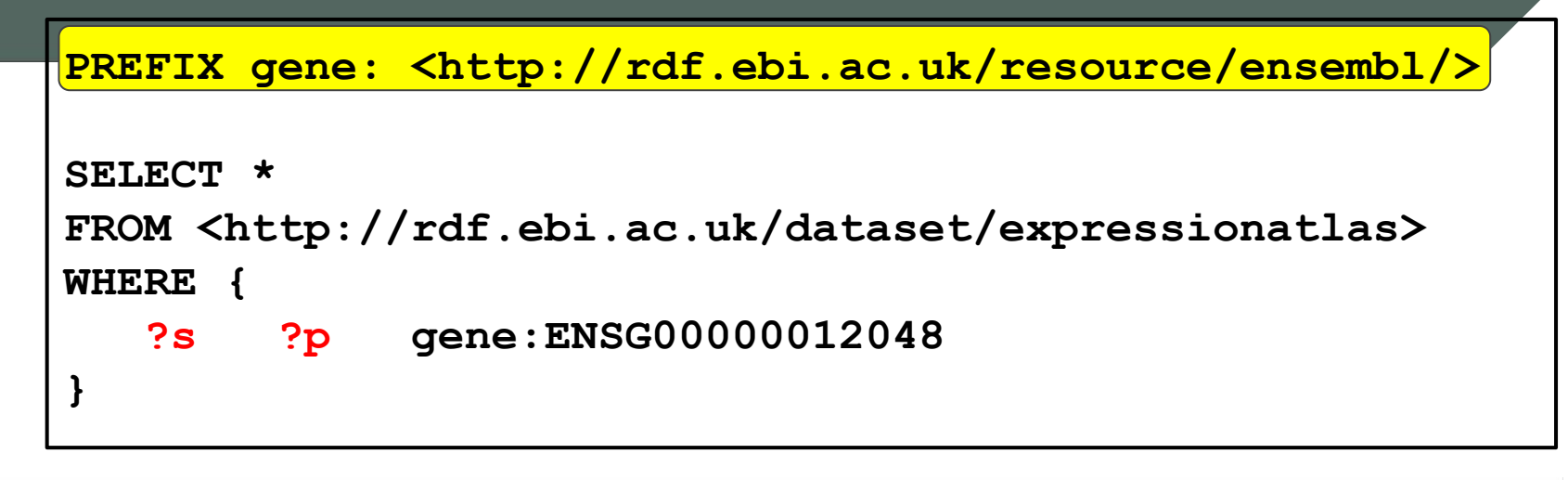

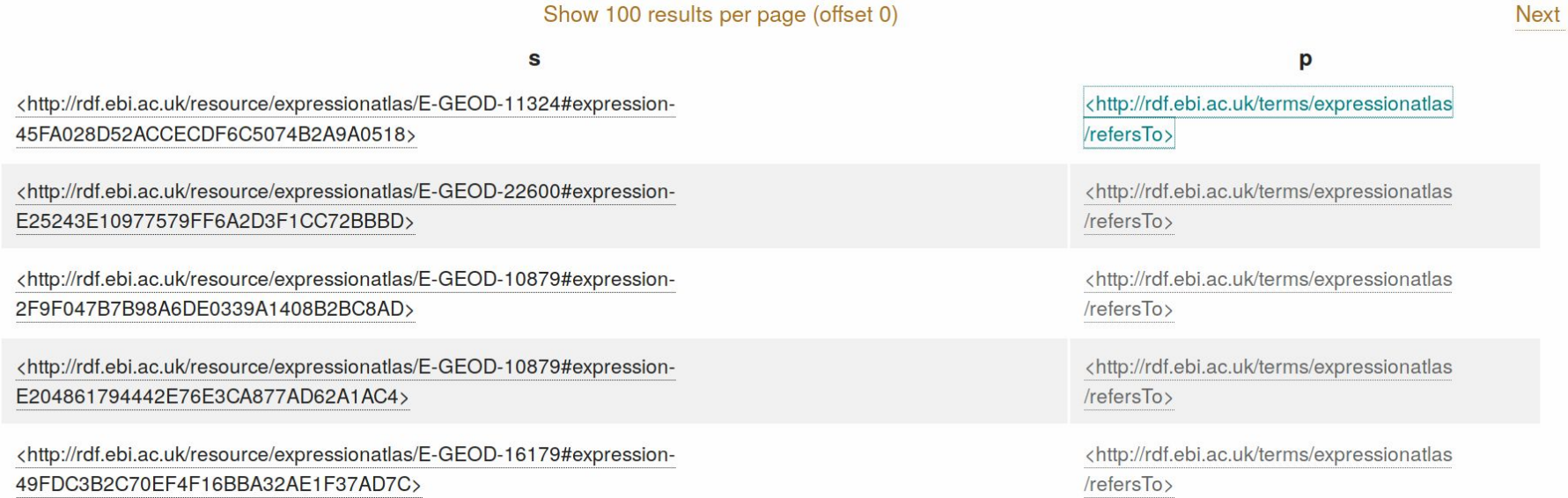

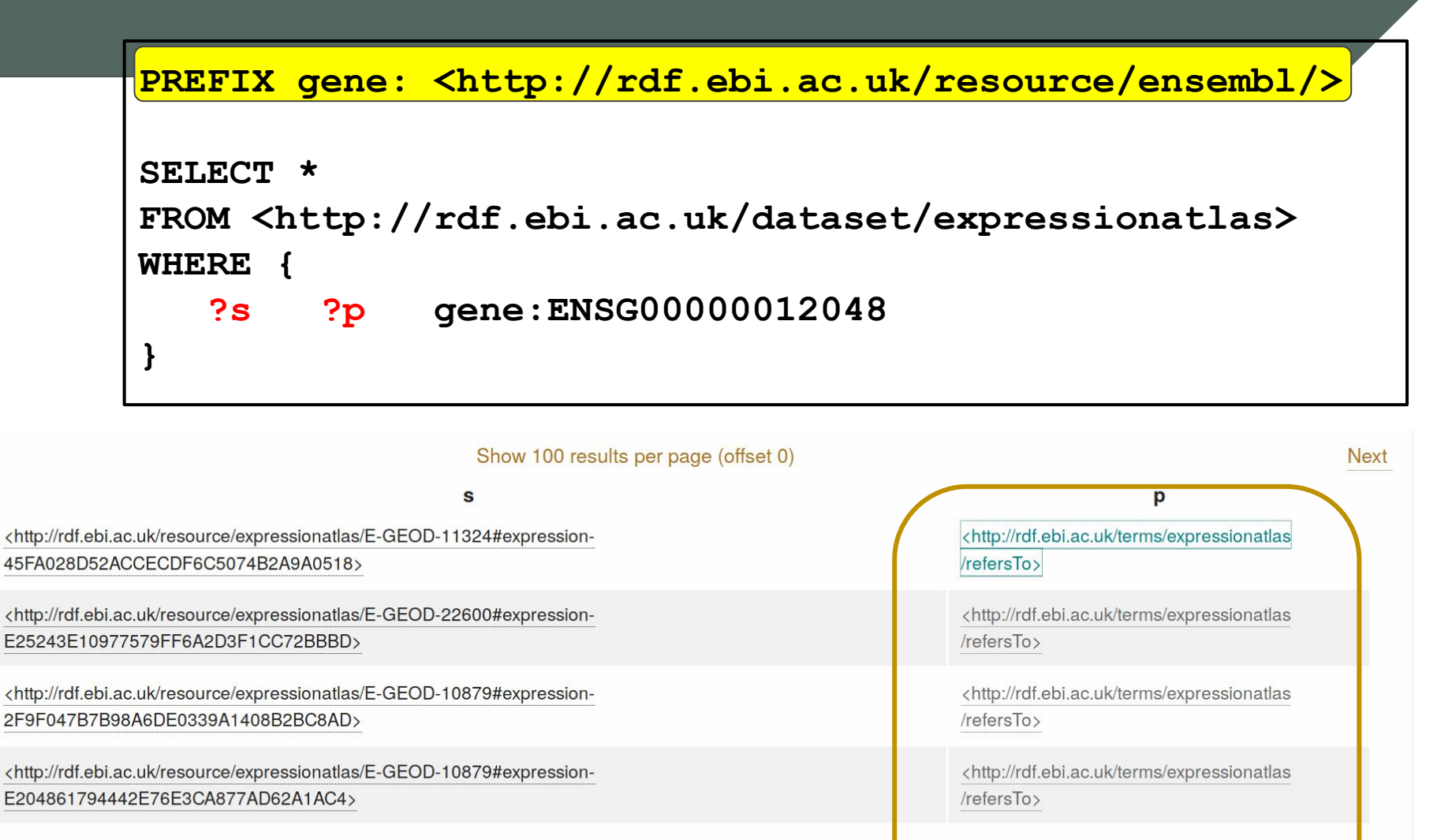

<http://rdf.ebi.ac.uk/resource/expressionatlas/E-GEOD-16179#expression-49FDC3B2C70EF4F16BBA32AE1F37AD7C>

<http://rdf.ebi.ac.uk/terms/expressionatlas  $/refersTo>$ 

The gene is connected to "things" in the database using the predicate "refersTo"

Is this the only way it is used in the Array Atlas dataset?

```
PREFIX gene: <http://rdf.ebi.ac.uk/resource/ensembl/>
SELECT distinct ?p 
FROM <http://rdf.ebi.ac.uk/dataset/expressionatlas>
WHERE { 
    ?s ?p gene:ENSG00000012048
}
```
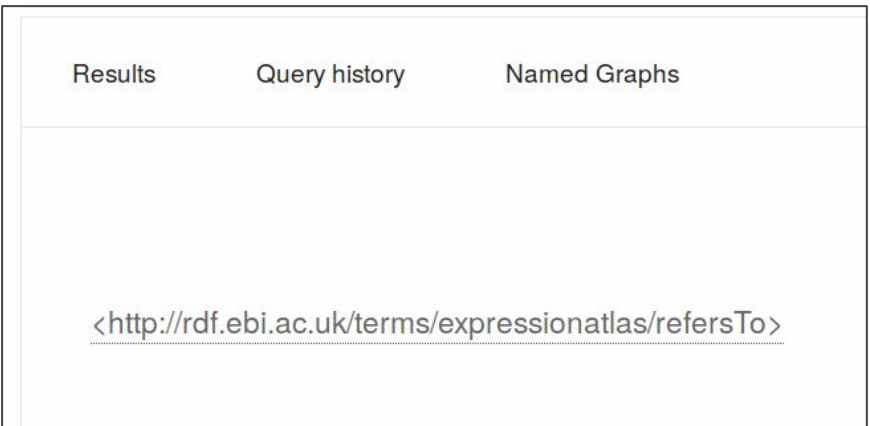

Ensembl genes are always "referredTo"

i.e., There are no other predicates with **gene:ENSG00000012048** as the object of the triple.

```
SELECT *
FROM <http://rdf.ebi.ac.uk/dataset/expressionatlas>
WHERE {
```

```
 ?s atlasterms:refersTo gene:ENSG00000012048
```
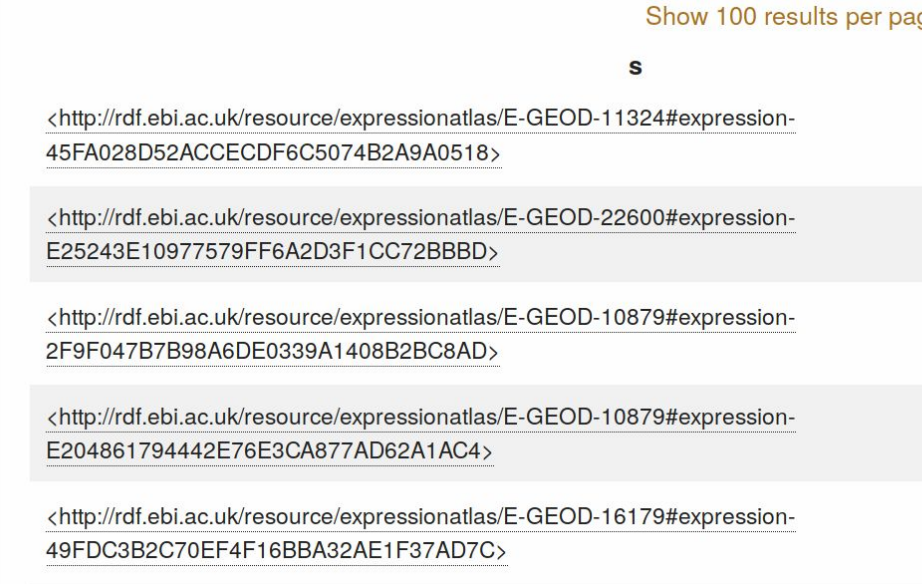

What are these subjects?

You can click on them (to go to a web page about them), or… use SPARQL

**SELECT DISTINCT ?type FROM <http://rdf.ebi.ac.uk/dataset/expressionatlas> WHERE {** 

**?s atlasterms:refersTo gene:ENSG00000012048 .**

**?s a ?type**

Show 100 results per page (offset 0)

type

<http://rdf.ebi.ac.uk/terms/expressionatlas/IncreasedDifferentialExpressionRatio>

<http://rdf.ebi.ac.uk/terms/expressionatlas/DecreasedDifferentialExpressionRatio>

<http://rdf.ebi.ac.uk/terms/expressionatlas/BaselineExpressionValue>

The Subjects are of type Increased/Decreased Diff Expression Ratio, and baseline expression value

What can we learn about these kinds of things?

```
SELECT DISTINCT ?predicates
FROM <http://rdf.ebi.ac.uk/dataset/expressionatlas>
WHERE {
```
**?s atlasterms:refersTo gene:ENSG00000012048 .**

```
?s ?predicates ?o
```
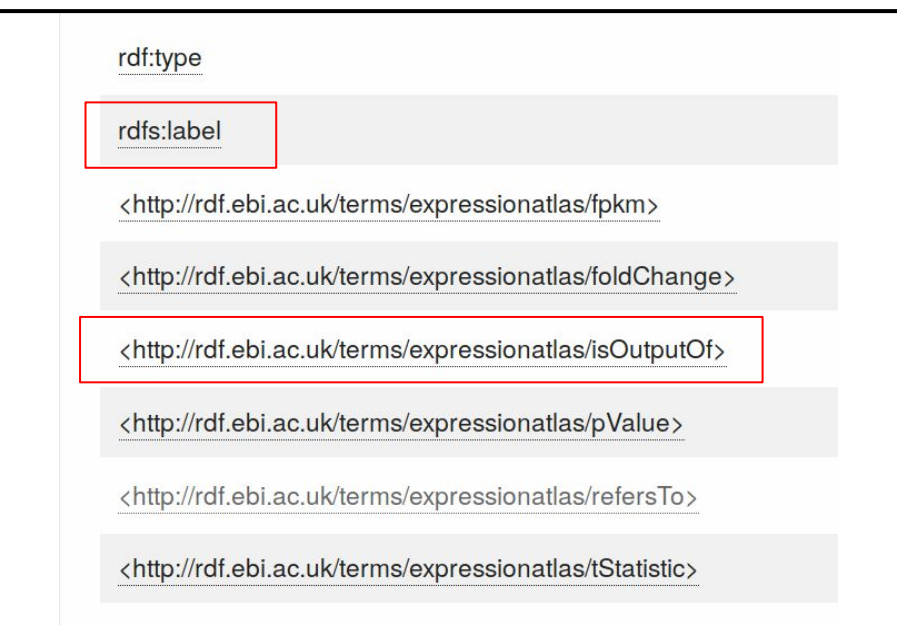

The label might be useful (to make things readable). "isOutputOf" also looks useful (i.e. an experimental observation is the output of an experiment, so… that probably points to the assay or or something like that…?)

```
SELECT distinct ?type
FROM <http://rdf.ebi.ac.uk/dataset/expressionatlas>
WHERE {
```

```
?s atlasterms:refersTo gene:ENSG00000012048 .
?s atlasterms:isOutputOf ?a .
?a a ?type
}
```
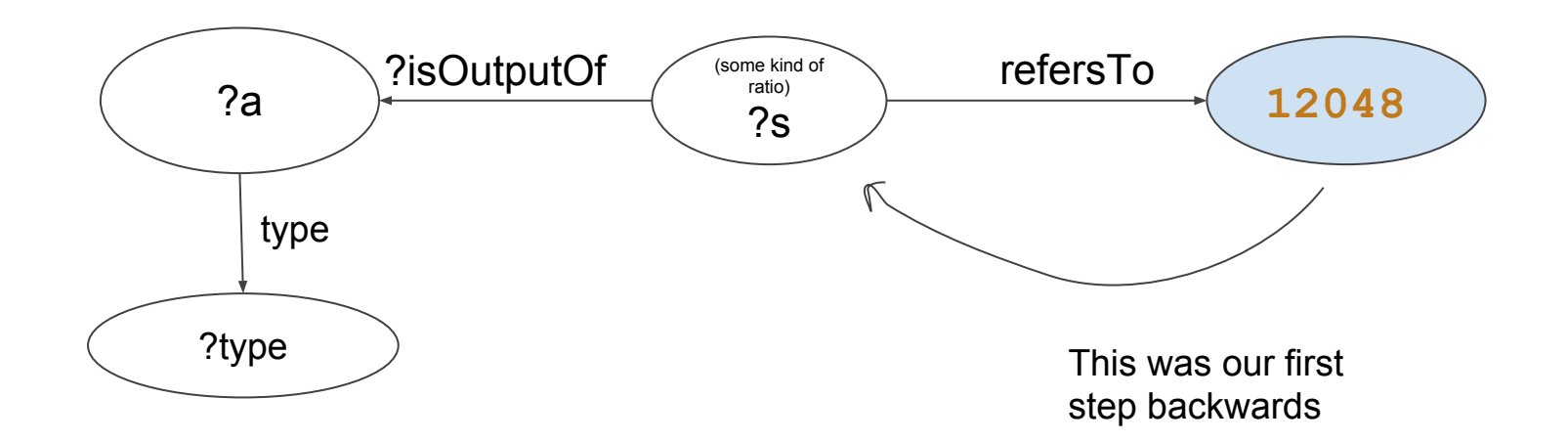

```
PREFIX atlasterms: <http://rdf.ebi.ac.uk/terms/expressionatlas/>
PREFIX gene: <http://rdf.ebi.ac.uk/resource/ensembl/>
SELECT distinct ?type
FROM <http://rdf.ebi.ac.uk/dataset/expressionatlas>
WHERE { 
?s atlasterms:refersTo gene:ENSG00000012048 .
?s atlasterms:isOutputOf ?a .
?a a ?type
}
```
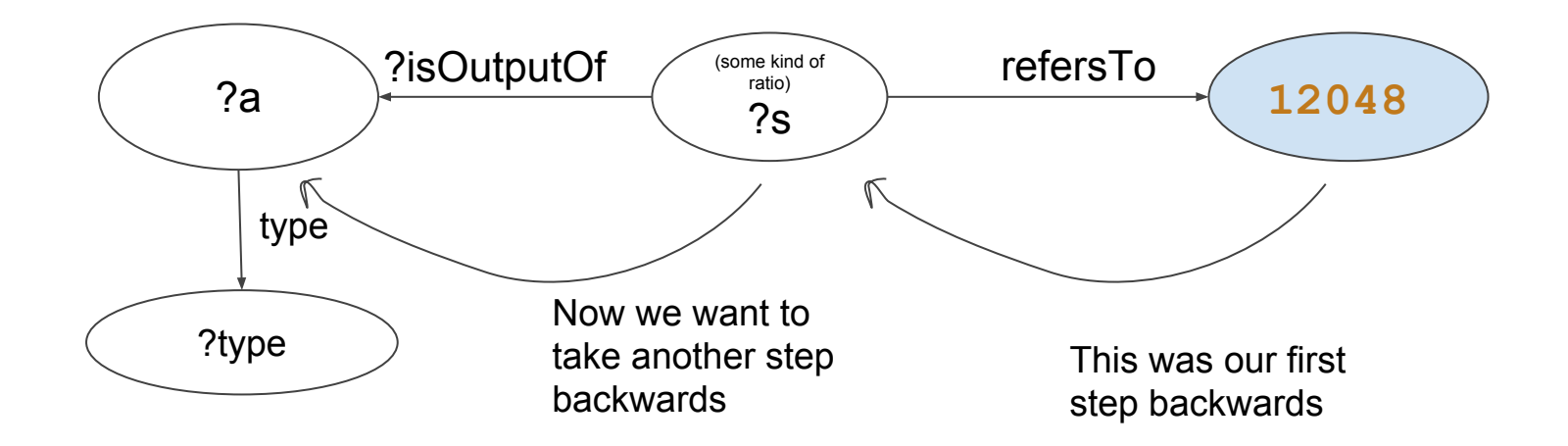

```
PREFIX atlasterms: <http://rdf.ebi.ac.uk/terms/expressionatlas/>
PREFIX gene: <http://rdf.ebi.ac.uk/resource/ensembl/>
SELECT distinct ?type
FROM <http://rdf.ebi.ac.uk/dataset/expressionatlas>
WHERE { 
?s atlasterms:refersTo gene:ENSG00000012048 .
?s atlasterms:isOutputOf ?a .
?a a ?type
}
```
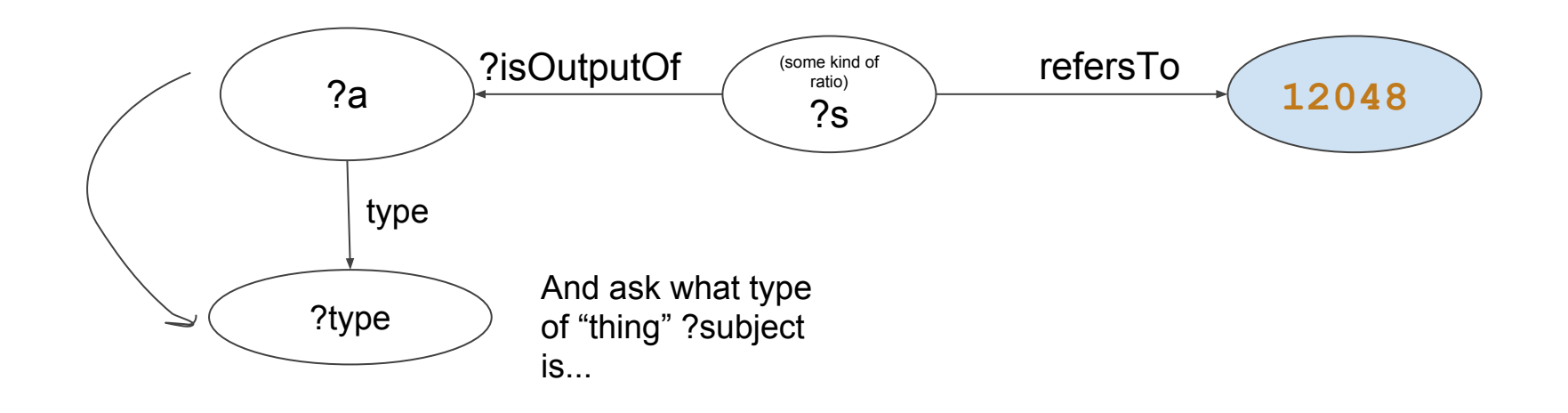

```
PREFIX atlasterms: <http://rdf.ebi.ac.uk/terms/expressionatlas/>
PREFIX gene: <http://rdf.ebi.ac.uk/resource/ensembl/>
SELECT distinct ?type
FROM <http://rdf.ebi.ac.uk/dataset/expressionatlas>
WHERE { 
?s atlasterms:refersTo gene:ENSG00000012048 .
?s atlasterms:isOutputOf ?a .
?a a ?type
}
```
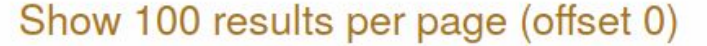

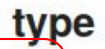

<http://rdf.ebi.ac.uk/terms/expressionatlas/MicroarrayDifferentialExpressionAnalysis>

<http://rdf.ebi.ac.uk/terms/expressionatlas/RNASeqDifferentialAnalysis>

As we guessed, these "things" are all Analyses :-)

```
PREFIX atlasterms: <http://rdf.ebi.ac.uk/terms/expressionatlas/>
PREFIX gene: <http://rdf.ebi.ac.uk/resource/ensembl/>
SELECT distinct ?type
FROM <http://rdf.ebi.ac.uk/dataset/expressionatlas>
WHERE { 
?s atlasterms:refersTo gene:ENSG00000012048 .
?s atlasterms:isOutputOf ?a .
?a a ?type
}
```
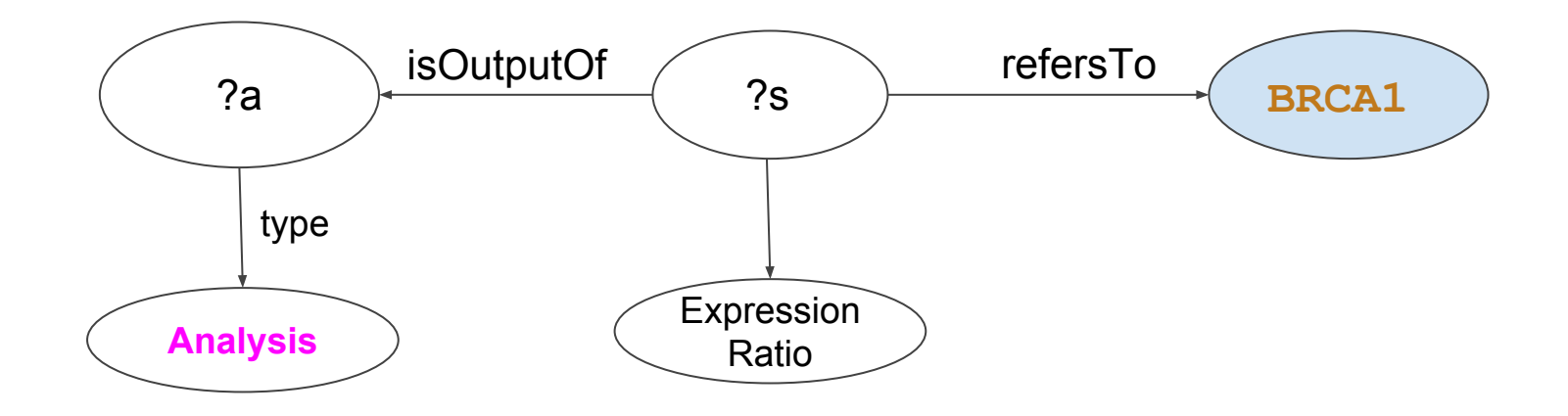

```
PREFIX atlasterms: <http://rdf.ebi.ac.uk/terms/expressionatlas/>
PREFIX gene: <http://rdf.ebi.ac.uk/resource/ensembl/>

SELECT ?a ?etype ?s ?stype
FROM <http://rdf.ebi.ac.uk/dataset/expressionatlas>
WHERE { 
?s atlasterms:refersTo gene:ENSG00000012048 .
?s a ?stype .
?s atlasterms:isOutputOf ?a .
?a a ?etype
}
```
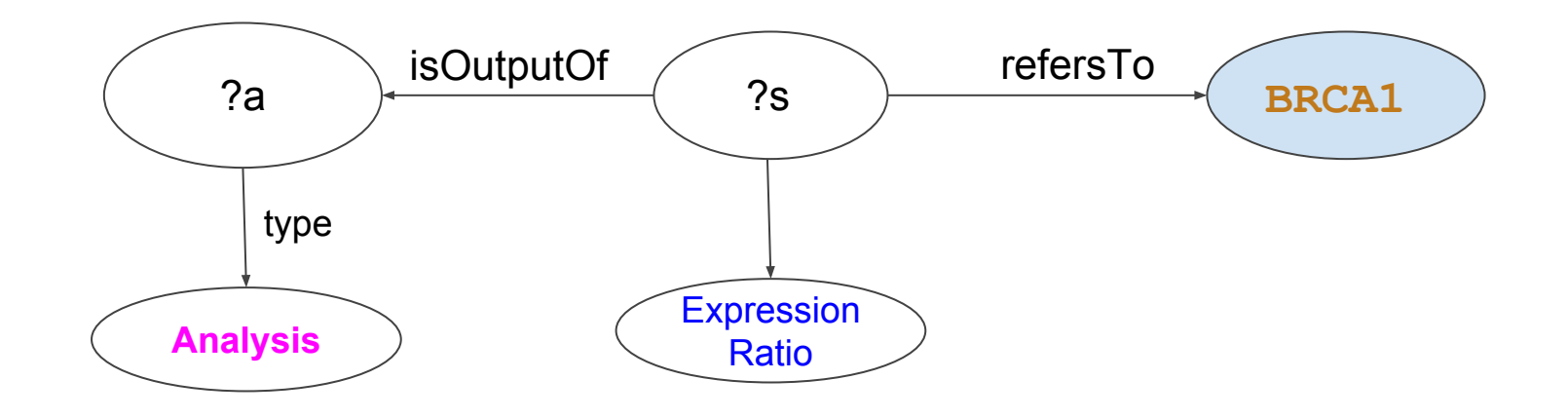

 **SELECT ?a ?etype ?s ?stype FROM <http://rdf.ebi.ac.uk/dataset/expressionatlas> WHERE { ?s atlasterms:refersTo gene:ENSG00000012048 . ?s a ?stype . ?s atlasterms:isOutputOf ?a .**

**?a a ?etype**

**}**

**LOOPE** 

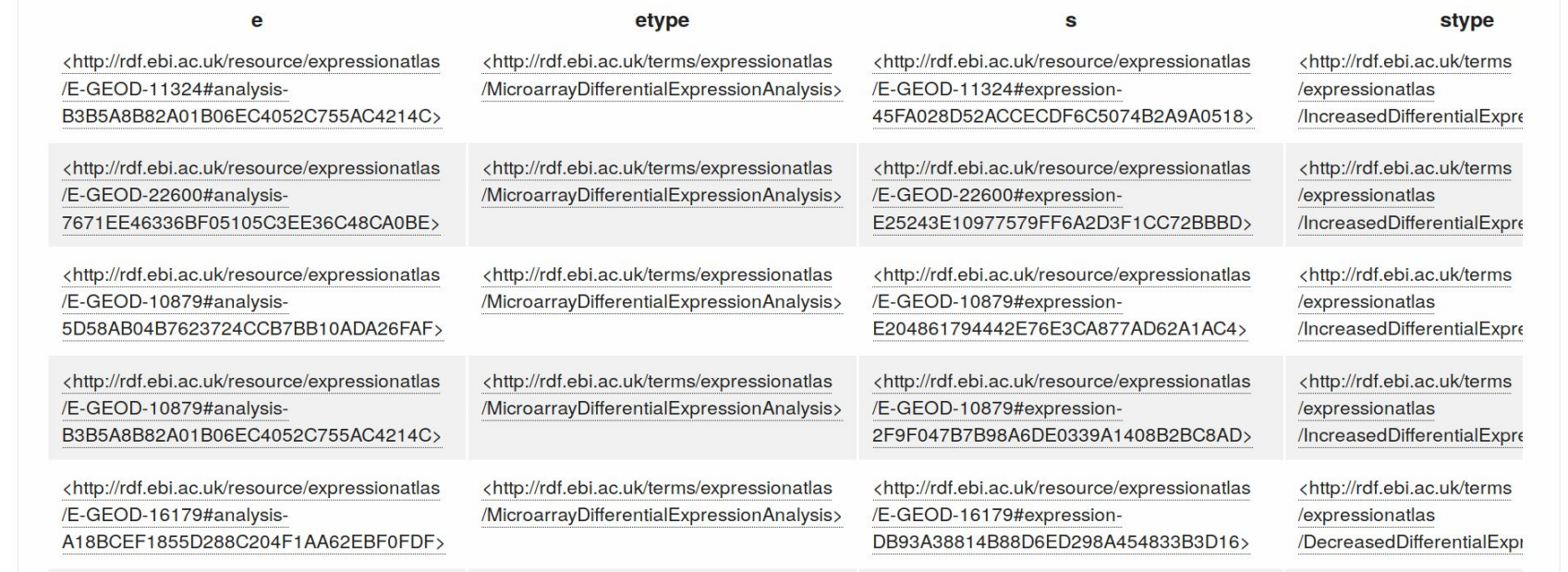

 **SELECT ?a ?etype ?s ?stype FROM <http://rdf.ebi.ac.uk/dataset/expressionatlas> WHERE { ?s atlasterms:refersTo gene:ENSG00000012048 .**

- **?s a ?stype .**
- **?s atlasterms:isOutputOf ?a .**
- **?a a ?etype**

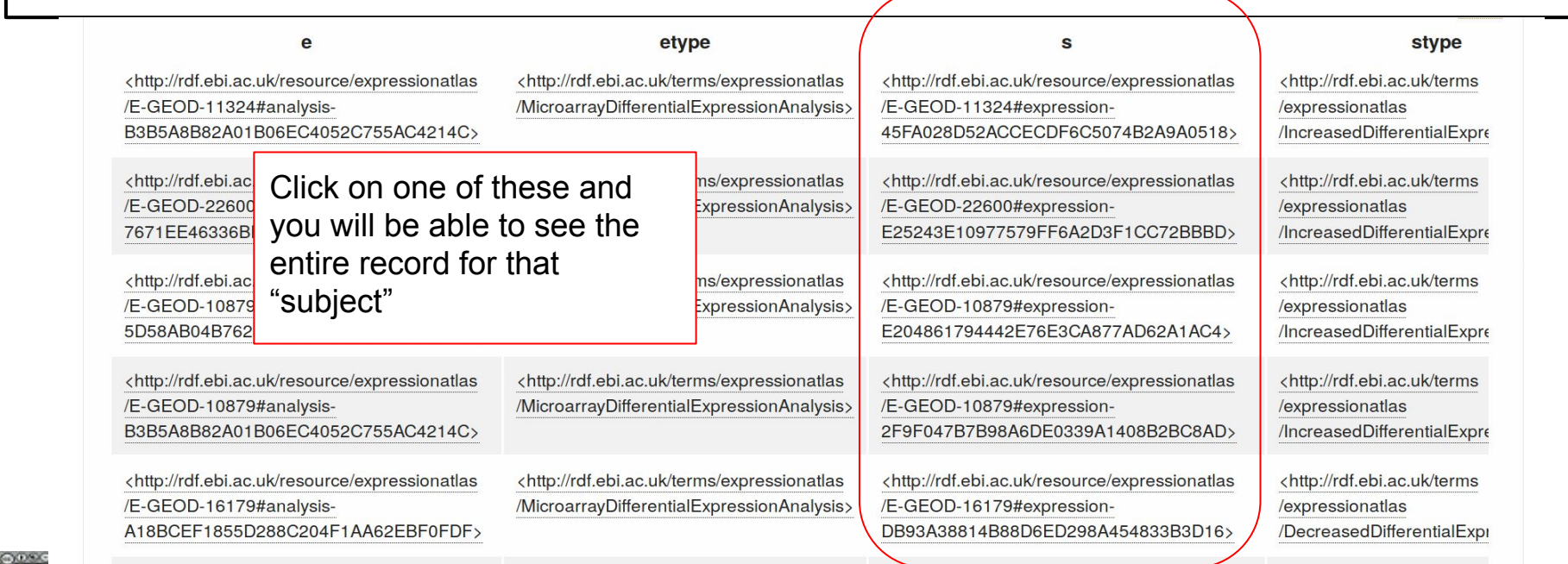

We won't go beyond this

The pattern is always the same

Importantly, machines can follow the same pattern!

So machines can easily explore a SPARQL endpoint automatically

```
PREFIX rdf: <http://www.w3.org/1999/02/22-rdf-syntax-ns#>
PREFIX atlasterms: <http://rdf.ebi.ac.uk/terms/expressionatlas/>
PREFIX gene: <http://rdf.ebi.ac.uk/resource/ensembl/>
PREFIX rdfs: <http://www.w3.org/2000/01/rdf-schema#> 
SELECT DISTINCT ?slab ?description ?fpt ?fpv ?cpt ?cpv ?pvalue ?tstat
FROM <http://rdf.ebi.ac.uk/dataset/expressionatlas>
WHERE { 
?s atlasterms:refersTo gene:ENSG00000012048 .
?s rdfs:label ?slab .
?s atlasterms:isOutputOf ?anal .
?s atlasterms:pValue ?pvalue .
?s atlasterms:tStatistic ?tstat .
?anal rdfs:label ?description .
?anal atlasterms:hasReferenceAssay ?refass .
?anal atlasterms:hasTestAssay ?testass .
?refass atlasterms:hasInputSampleCharacteristic ?c .
?c a <http://purl.obolibrary.org/obo/UBERON_0002048> .
?testass atlasterms:hasFactorValue ?fv .
?fv atlasterms:propertyType ?fpt .
?fv atlasterms:propertyValue ?fpv .
?refass atlasterms:hasInputSampleCharacteristic ?char .
?char atlasterms:propertyType ?cpt .
?char atlasterms:propertyValue ?cpv .
FILTER(?tstat < -3)}
```
**LOOPED** 

Leveraging GUIDs on a global scale

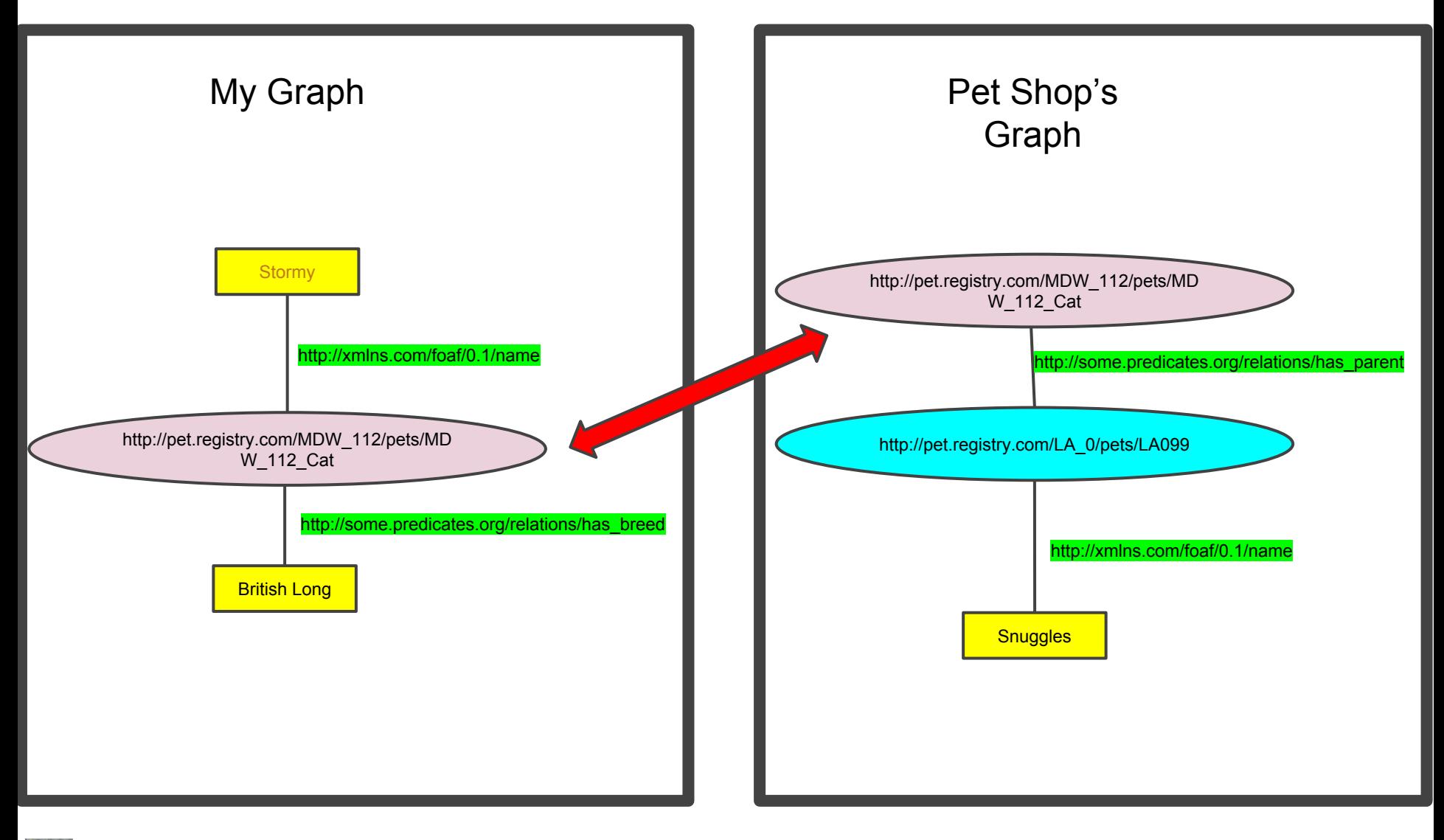

## Benefits of RDF

#### Unified Graph

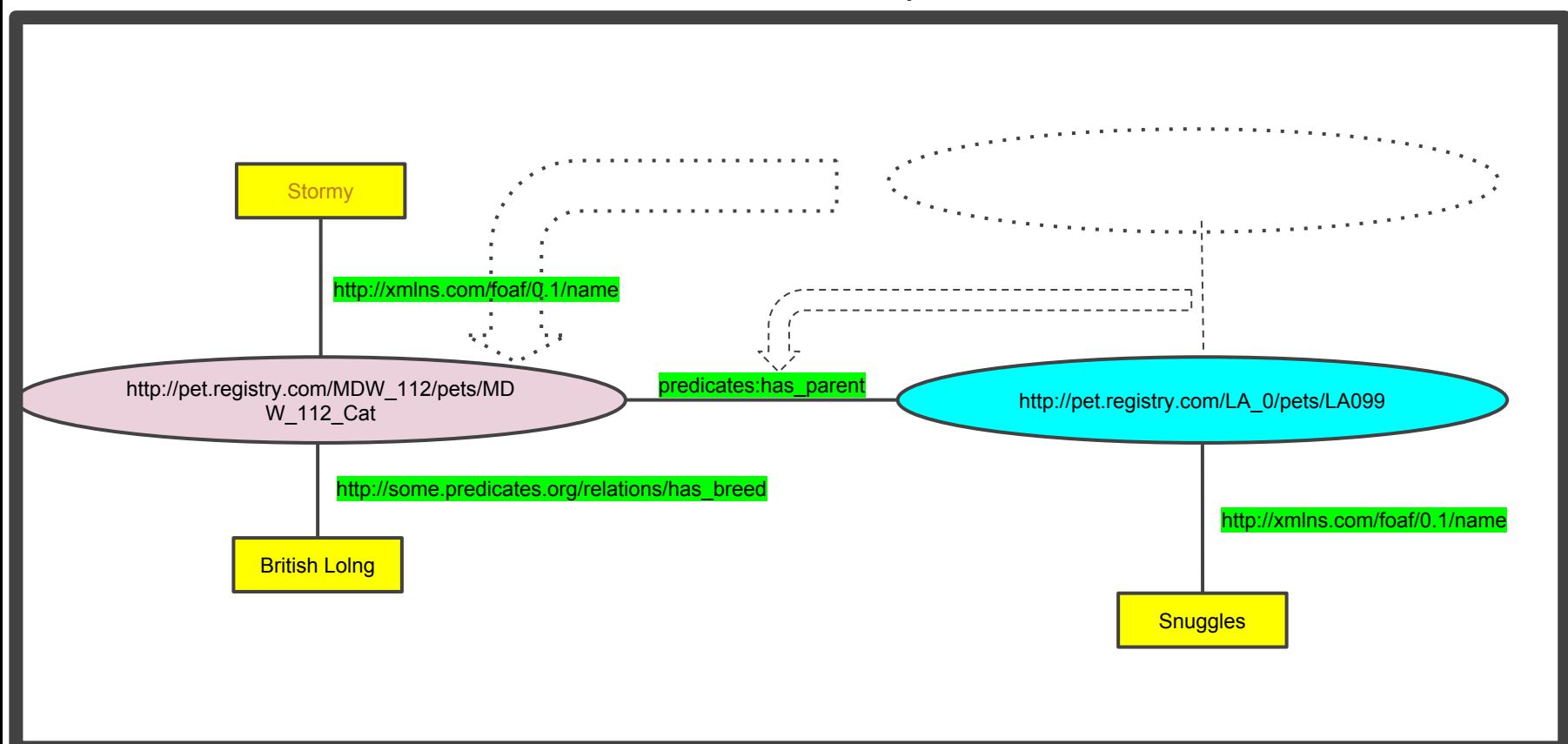

A machine can do this data integration automatically

SPARQL allows "Federated Query"

We can query more than one dataset at a time, and "join" them over the Web based on their shared URLs

(if the source provider also has a SPARQL endpoint)

During the planning phase, I added some of these shared URLs

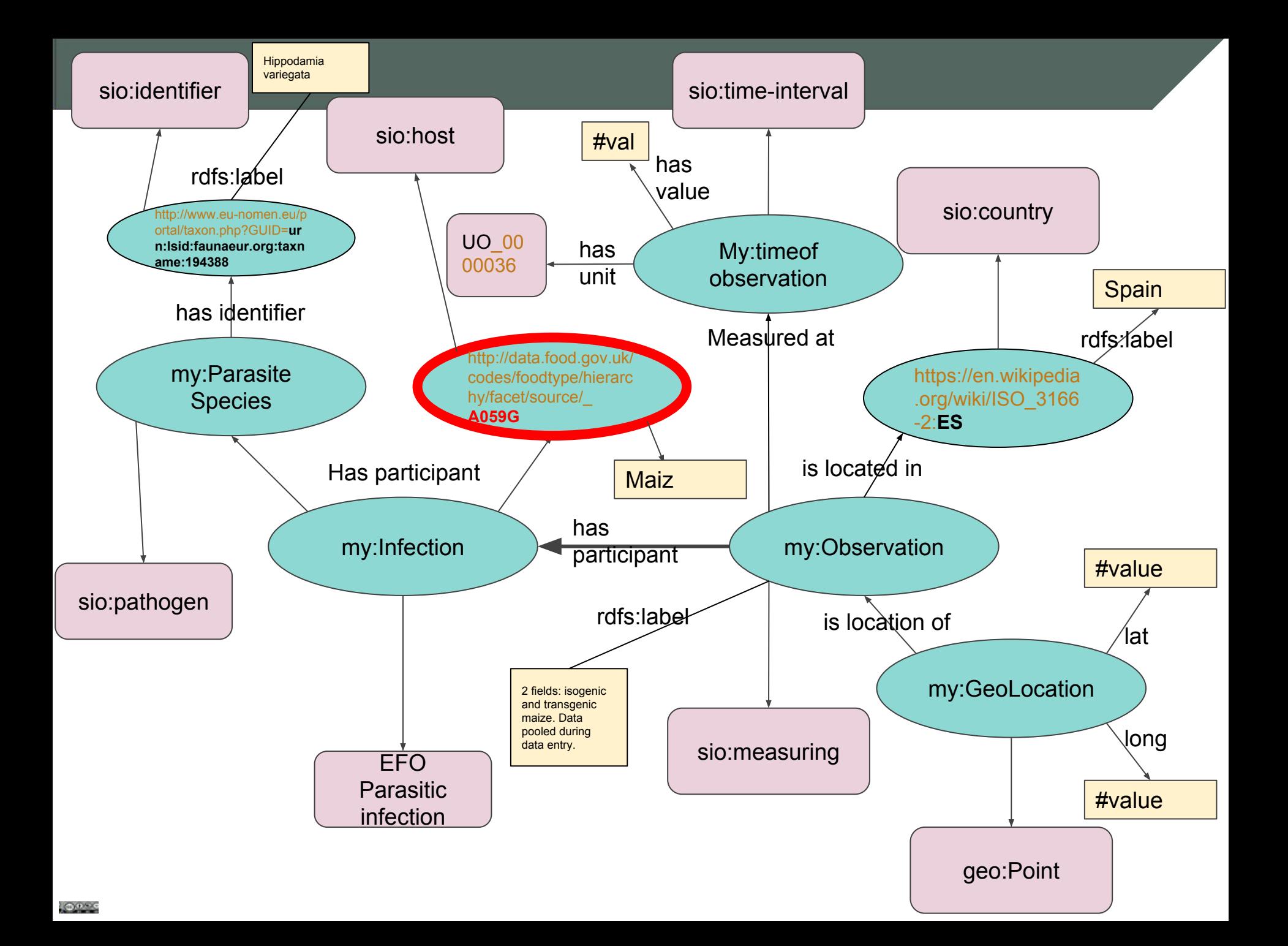

## https://data.food.gov.uk/codes/ui/sparql-form#

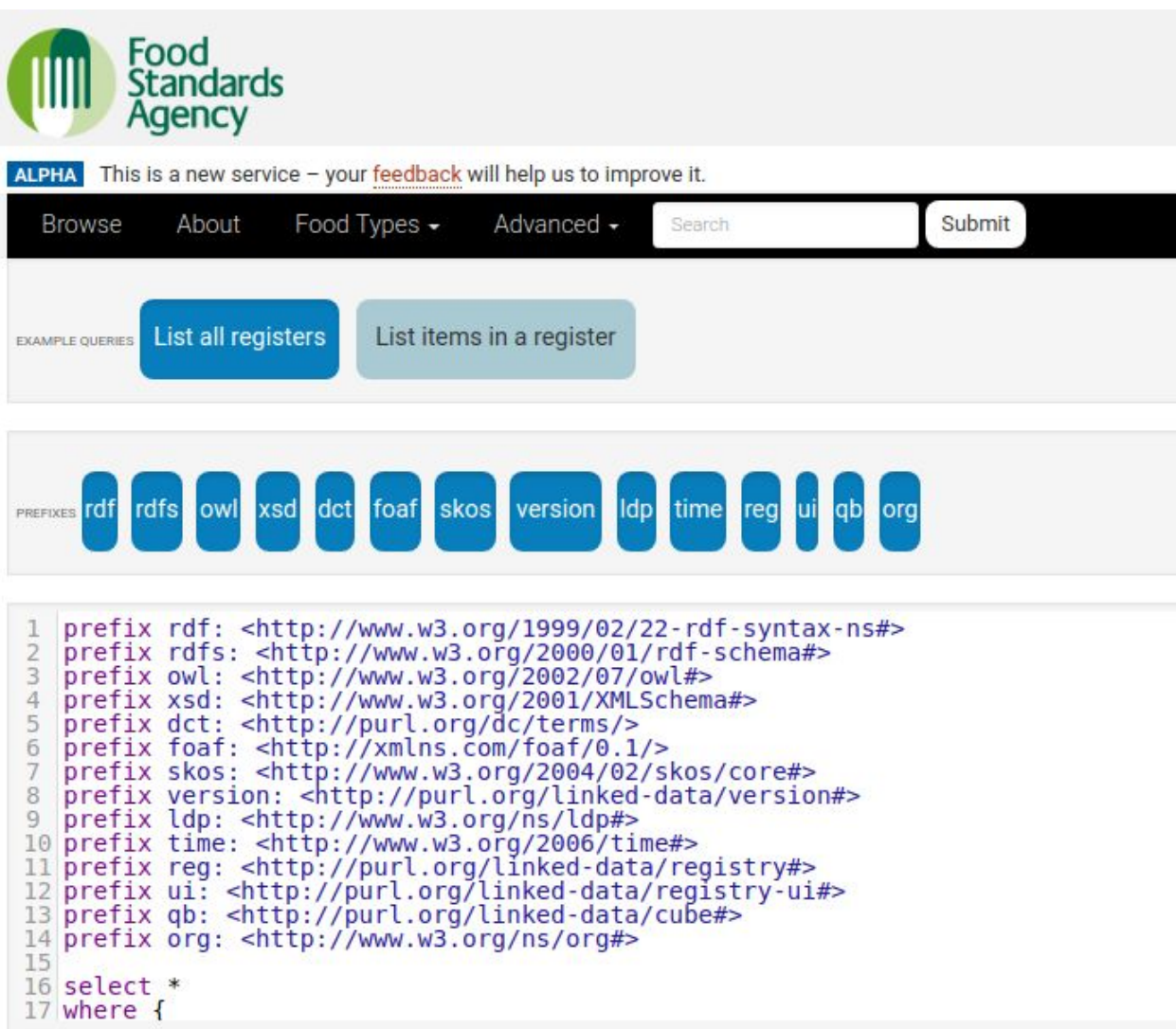

## http://training.fairdata.solutions/sparql/

What food codes do we have in our database?

}

We modelled these as "hosts", so we will search for things that are SIO:host

```
select distinct ?host where {
    ?host a <http://semanticscience.org/resource/host> .
```
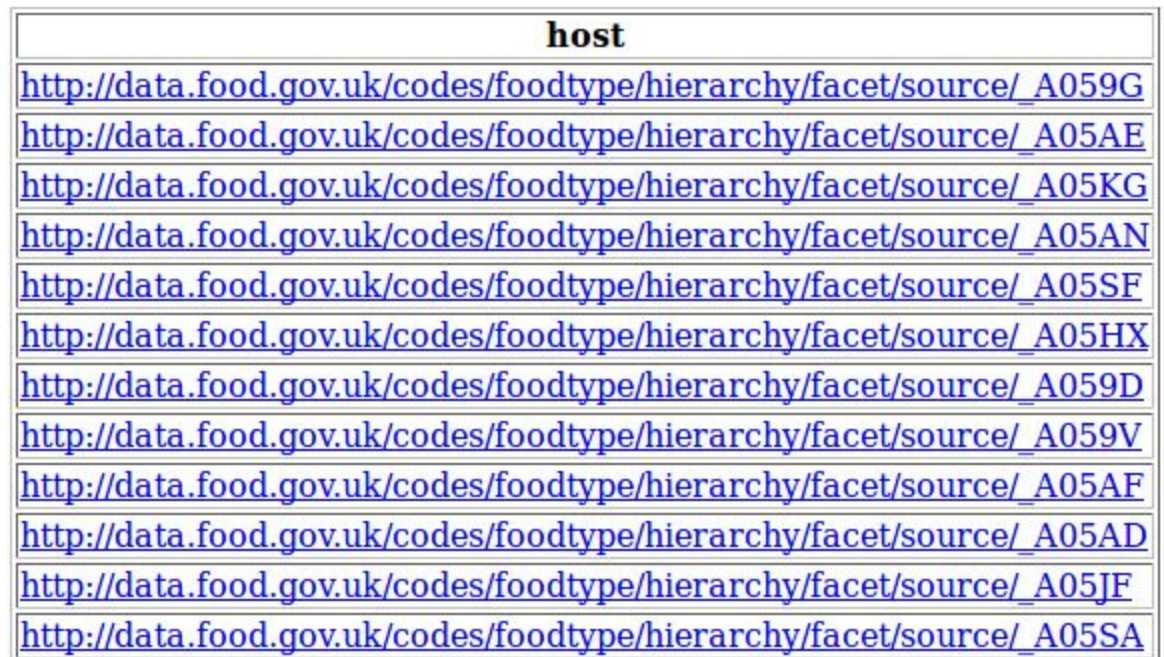

## What can we learn about these "hosts" in food.gov?

What is my next step?

#### Explore food.gov SPARQL endpoint using the techniques we just learned.

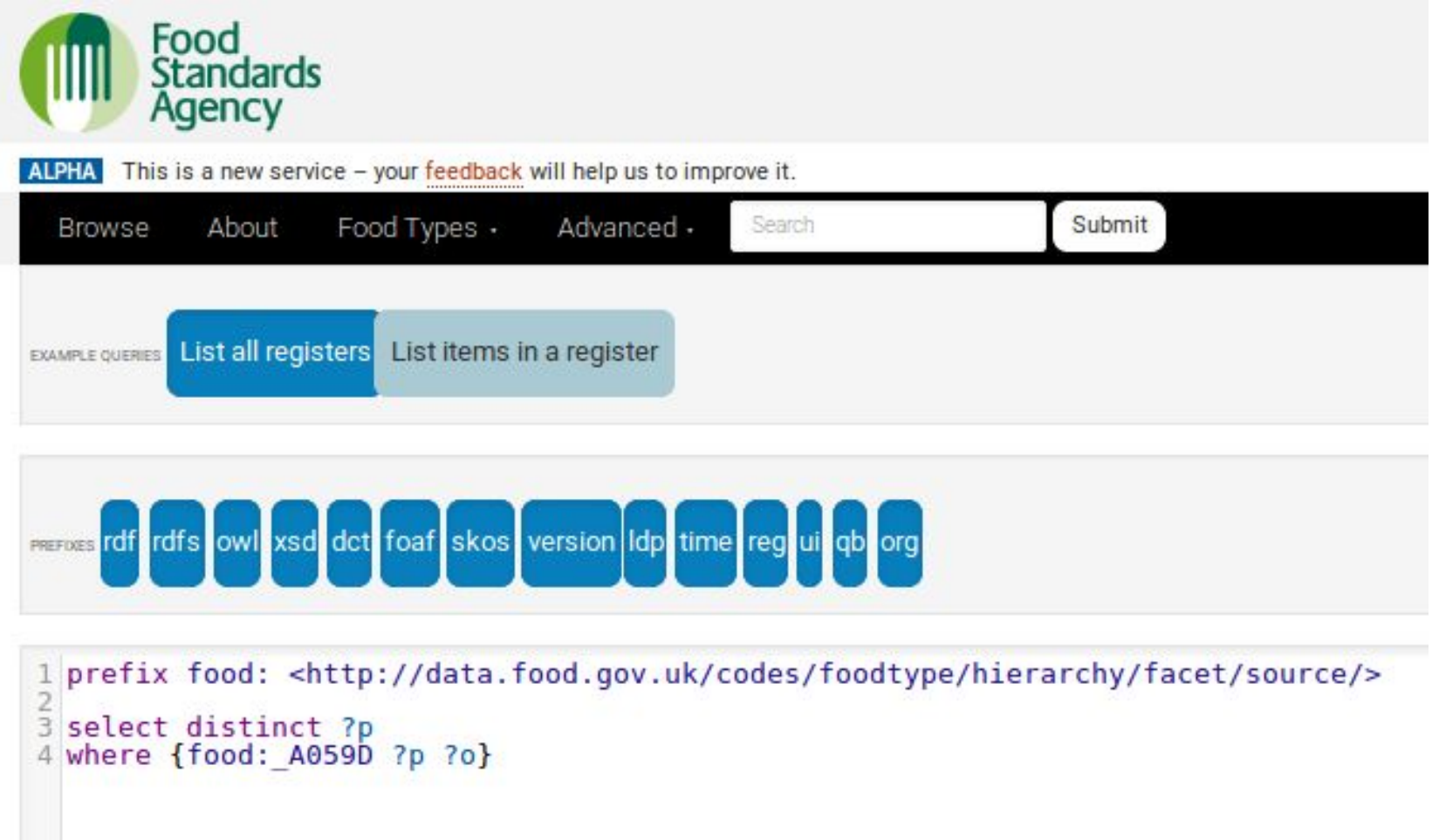

```
PREFIX food: <http://data.food.gov.uk/codes/foodtype/hierarchy/facet/source/>
SELECT DISTINCT ?p
WHERE {
     food:_A059D ?p ?o
}
```
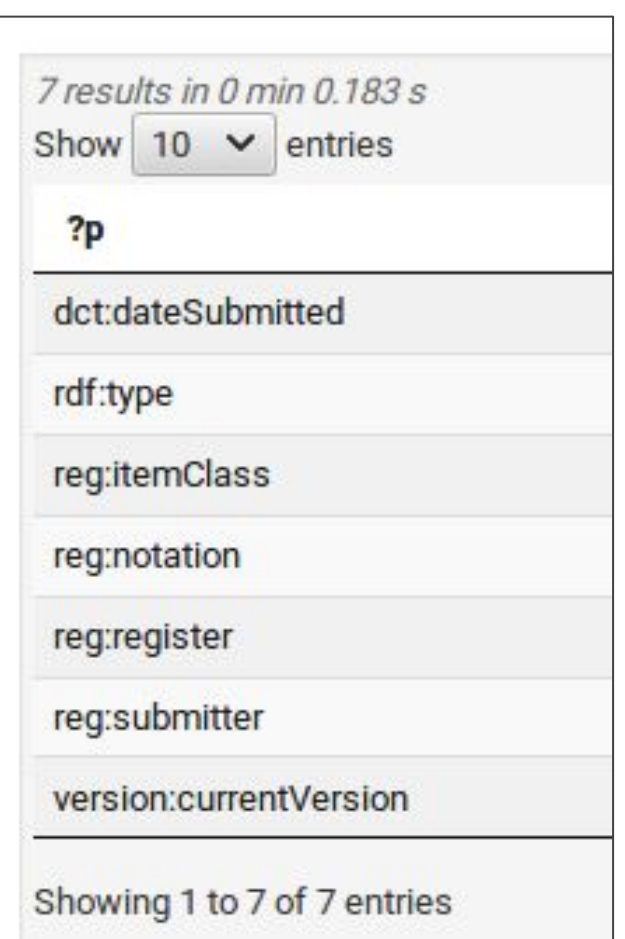

```
PREFIX food: <http://data.food.gov.uk/codes/foodtype/hierarchy/facet/source/>
SELECT DISTINCT ?p
WHERE {
     food:_A059D ?p ?o
}
```
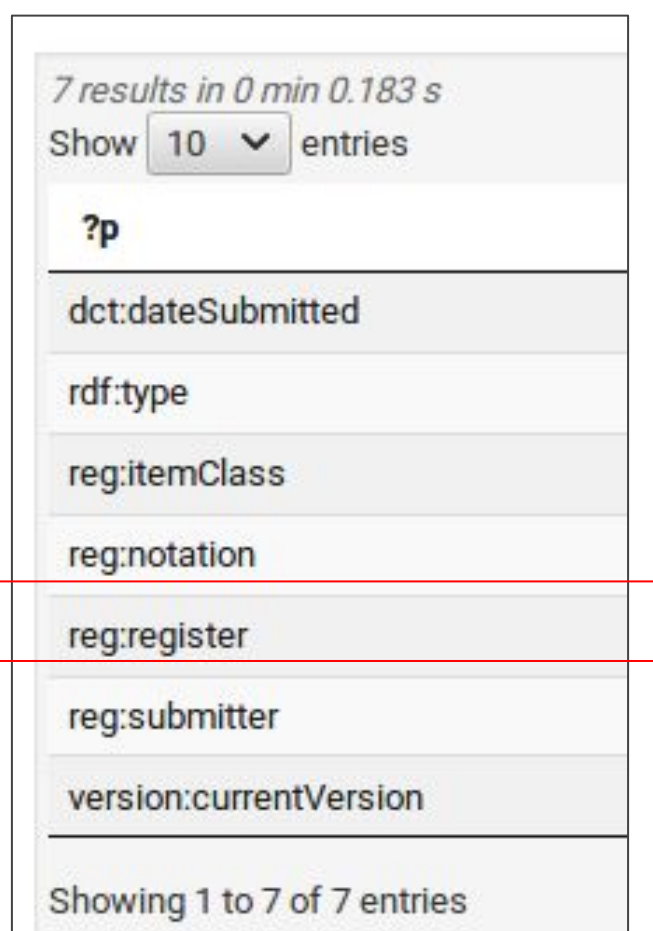

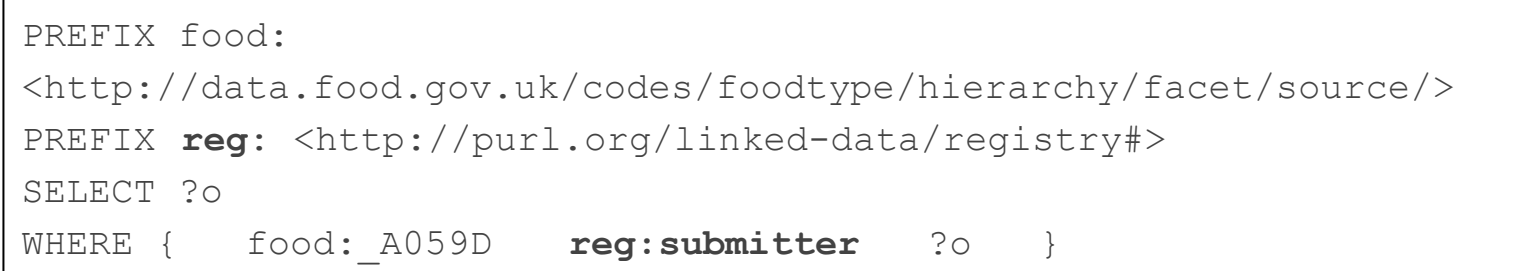

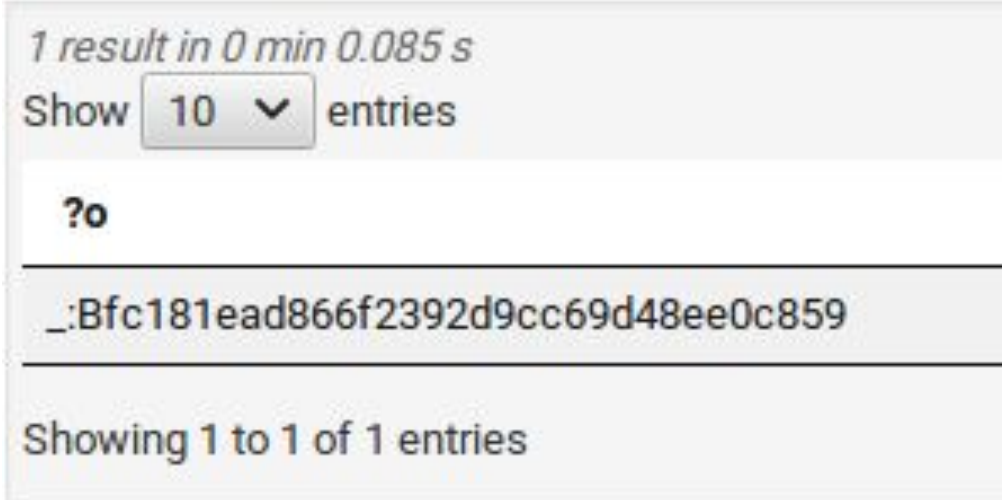

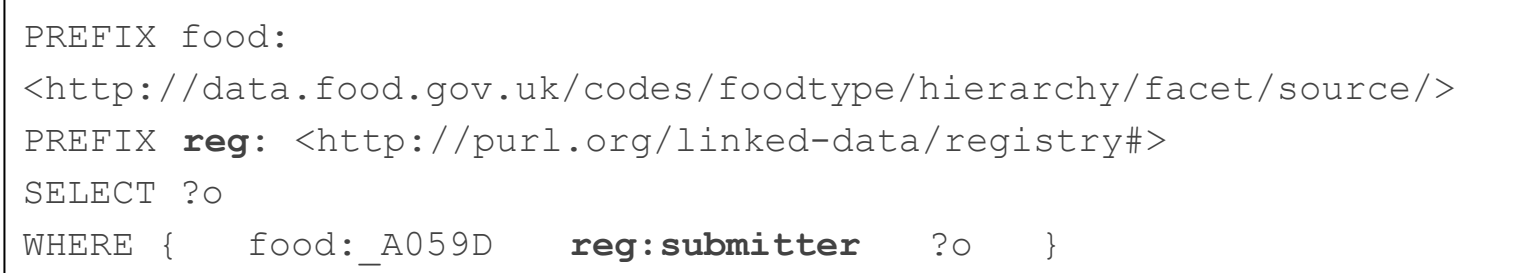

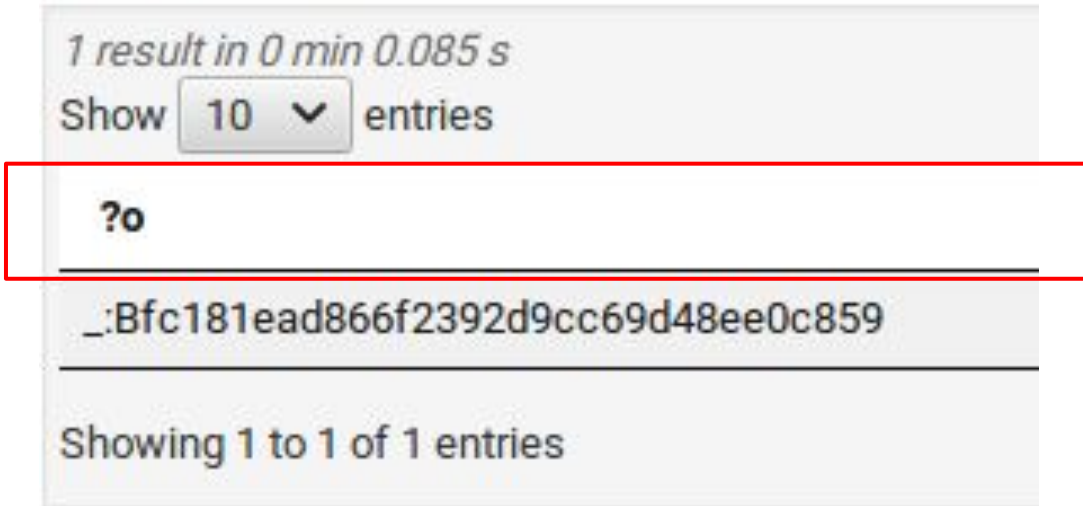

This is called a "bnode" - an RDF node that has an identifier that is only meaningful inside of the RDF database

For this reason, we cannot query it directly, we can only use it in the context of a variable within another query

> It is used as an anonymous "placeholder" for an entity that has several properties of its own

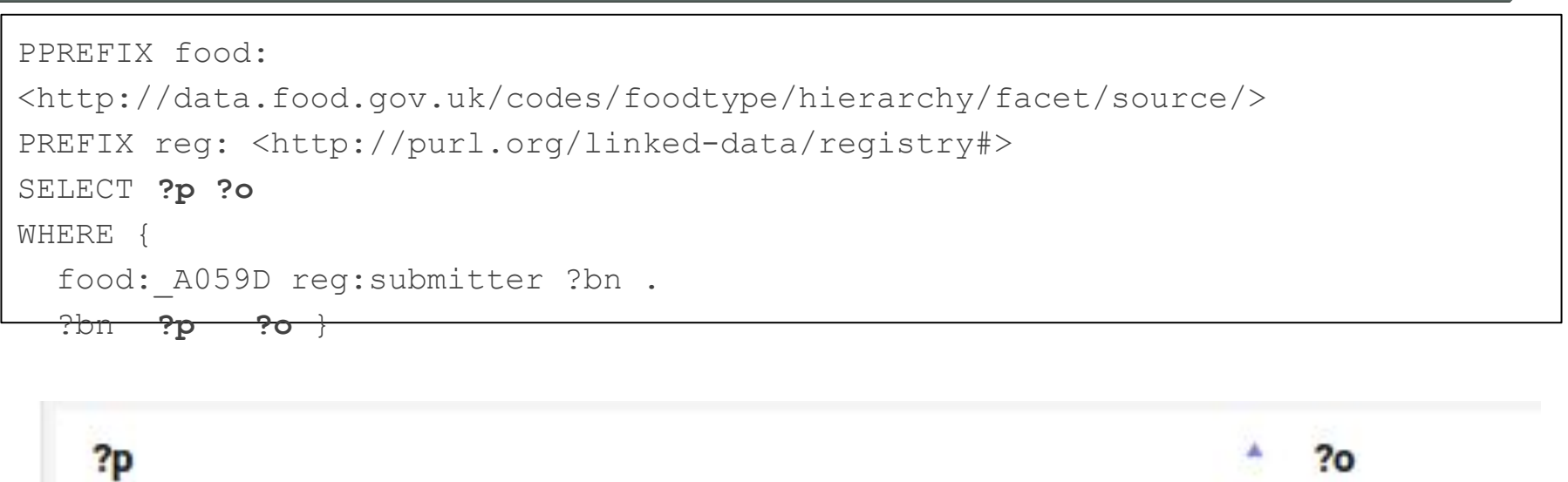

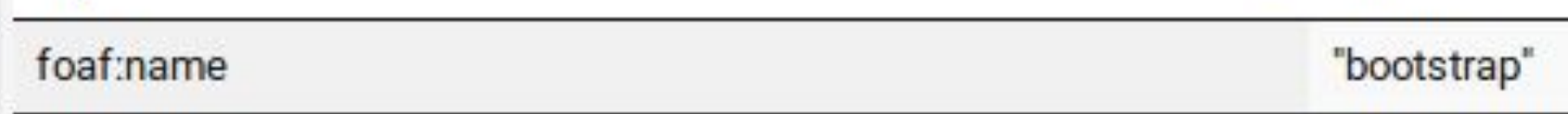

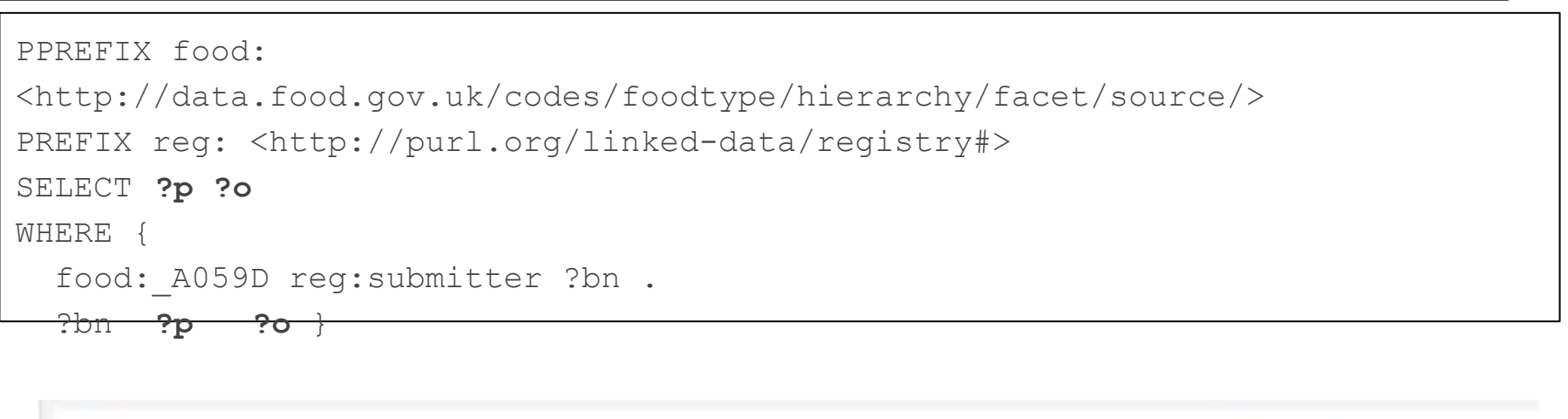

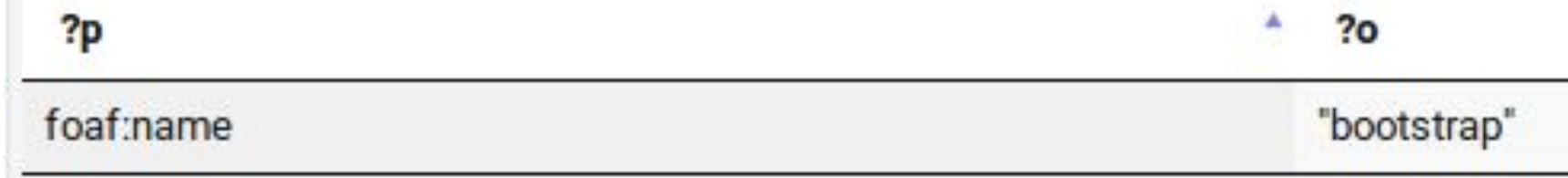

A bit disappointing - not as informative as we might have hoped!

But, we now have a query that retrieves this information from food.gov, so we can now ask the question:

*"Are there ANY entries in good.gov that have additional information related to my Host species?"*

 **}**

**}**

Point at an external SPARQL endpoint using a "SERVICE" command Looks like this:

> **SELECT xxx WHERE { SERVICE <SPARQL-address-1> { SELECT yyy WHERE {...} } SERVICE <SPARQL-address-2> { SELECT zzz WHERE {...}**

Point at an external SPARQL endpoint using a "SERVICE" command

Looks like this:

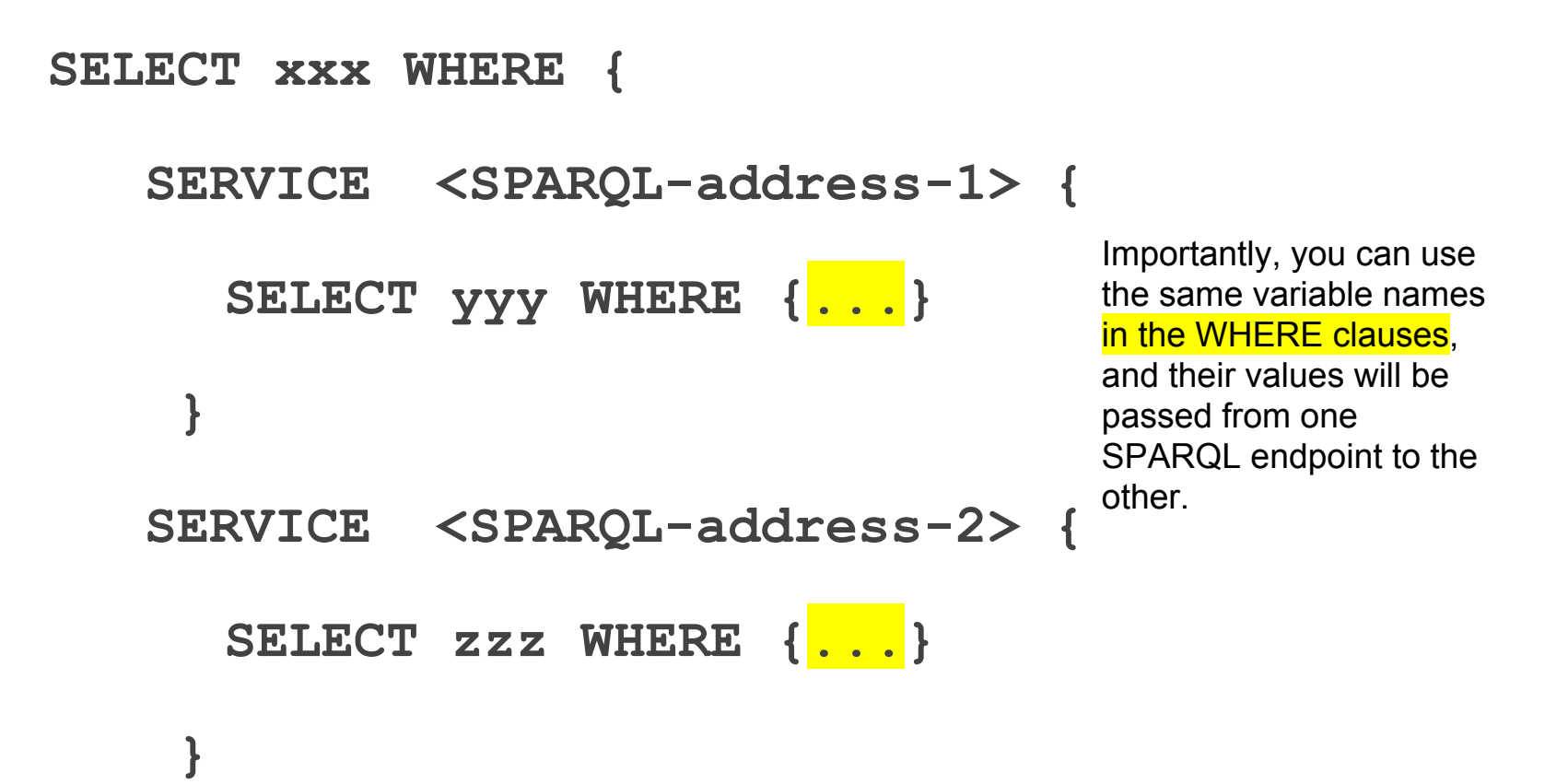

## Our Federated Query

```
PREFIX dct: <http://purl.org/dc/terms/>
PREFIX food: 
<http://data.food.gov.uk/codes/foodtype/hierarchy/facet/source/>
PREFIX reg: <http://purl.org/linked-data/registry#>
PREFIX rdfs: <http://www.w3.org/2000/01/rdf-schema#>
SELECT ?h ?label ?date ?p ?o WHERE {
     { select distinct ?h ?label where {
         ?h rdfs:label ?label .
         { select distinct ?h where {
                ?h a <http://semanticscience.org/resource/host> .
 }
 }
 }
 }
      SERVICE <https://data.food.gov.uk/codes/system/query> {
        ?h dct:dateSubmitted ?date .
        ?h reg:submitter ?bn .
        ?bn ?p ?o 
 }
```
**Green is executed on our local database**, **blue is executed at food.gov**, **?h** is passed between them

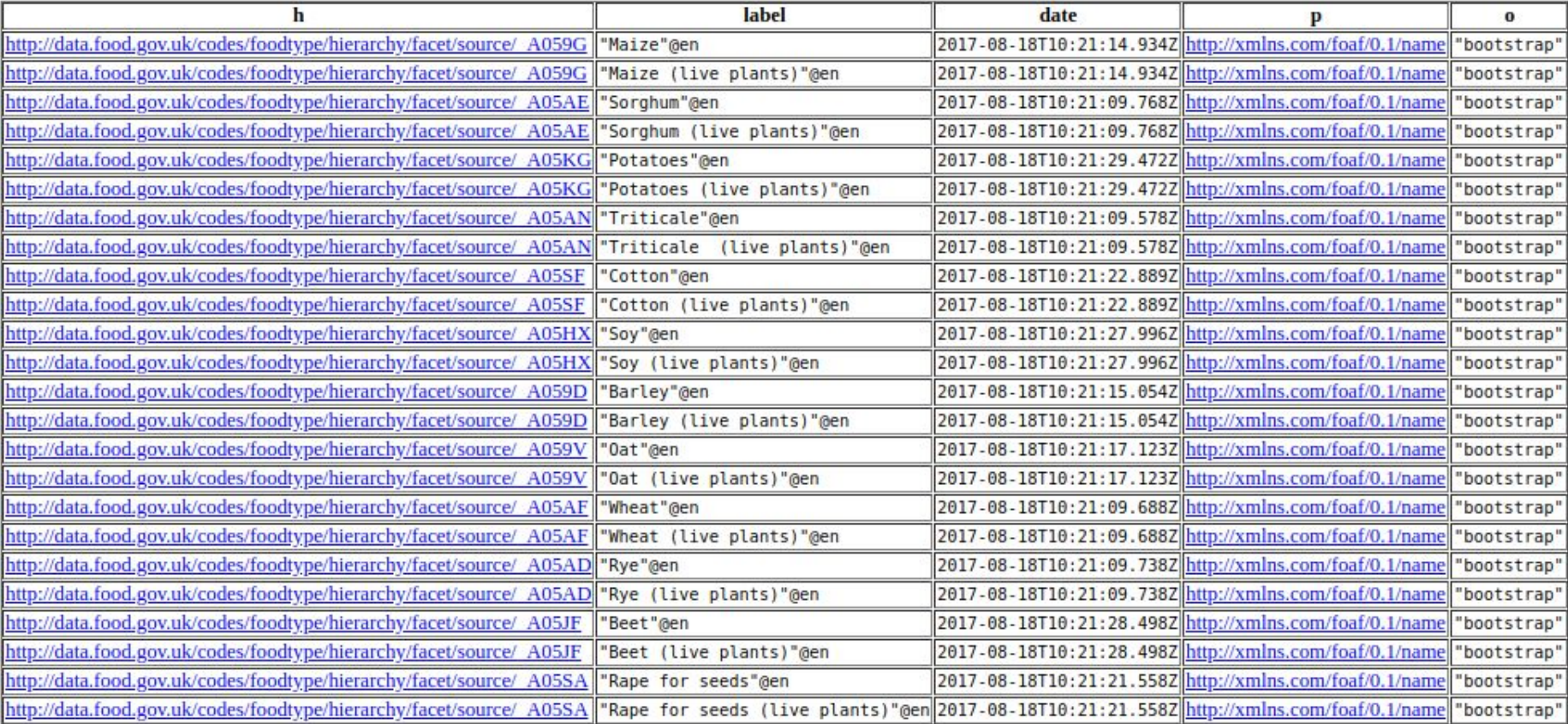

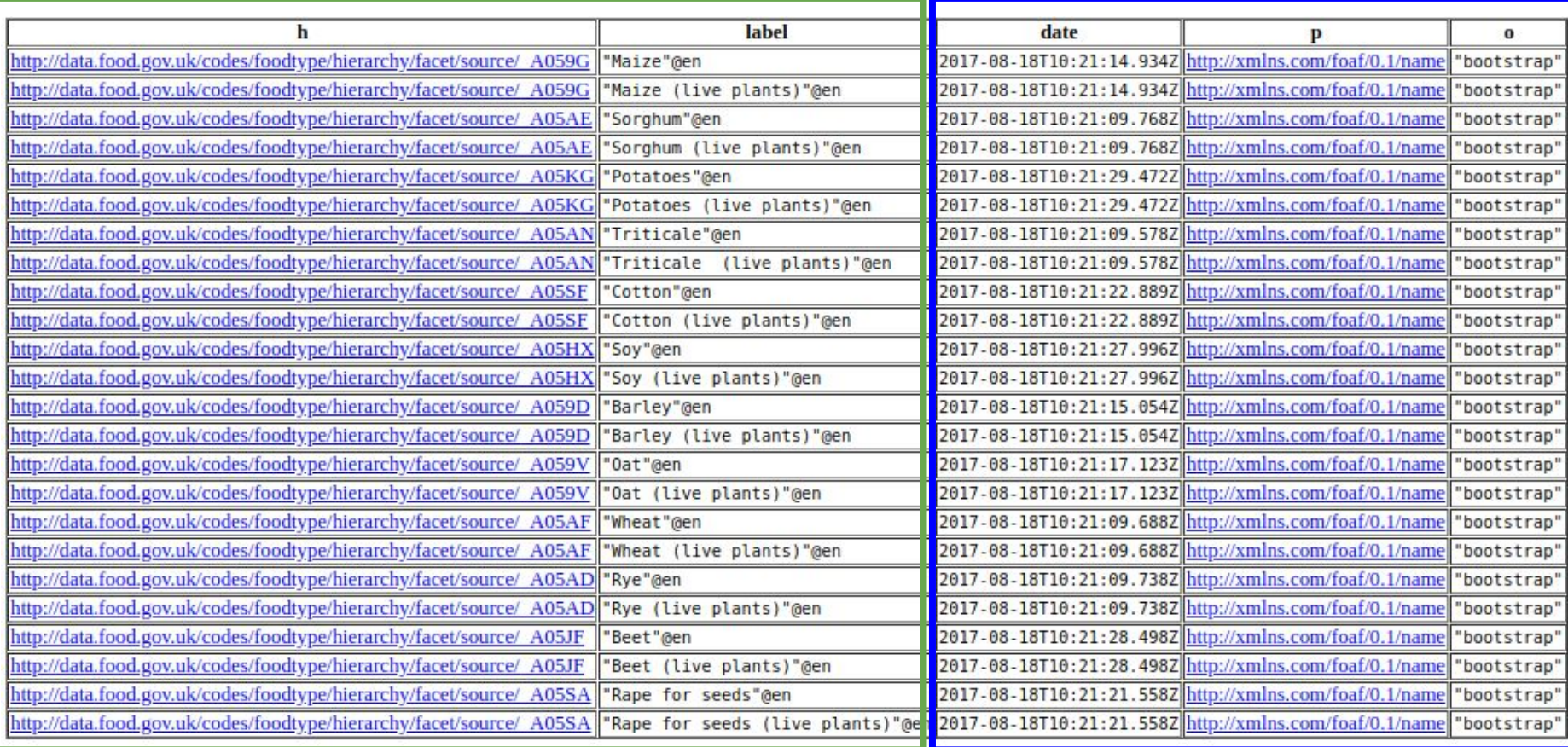

## What have we achieved? Things to note:

- I didn't have to download their database to integrate it with my own
- For small intersections, this operation is surprisingly efficient (about 3 seconds)
- Because of this efficiency, I was able to ask the question 'do you have any information of interest to me' within a couple of minutes, simply using SPARQL to compare their database with mine.
- *● I could ask that question daily if I were comparing myself to a resource that updated frequently without having to download new versions of their data! (less curatorial effort, just-in-time integration)*

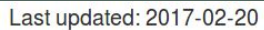

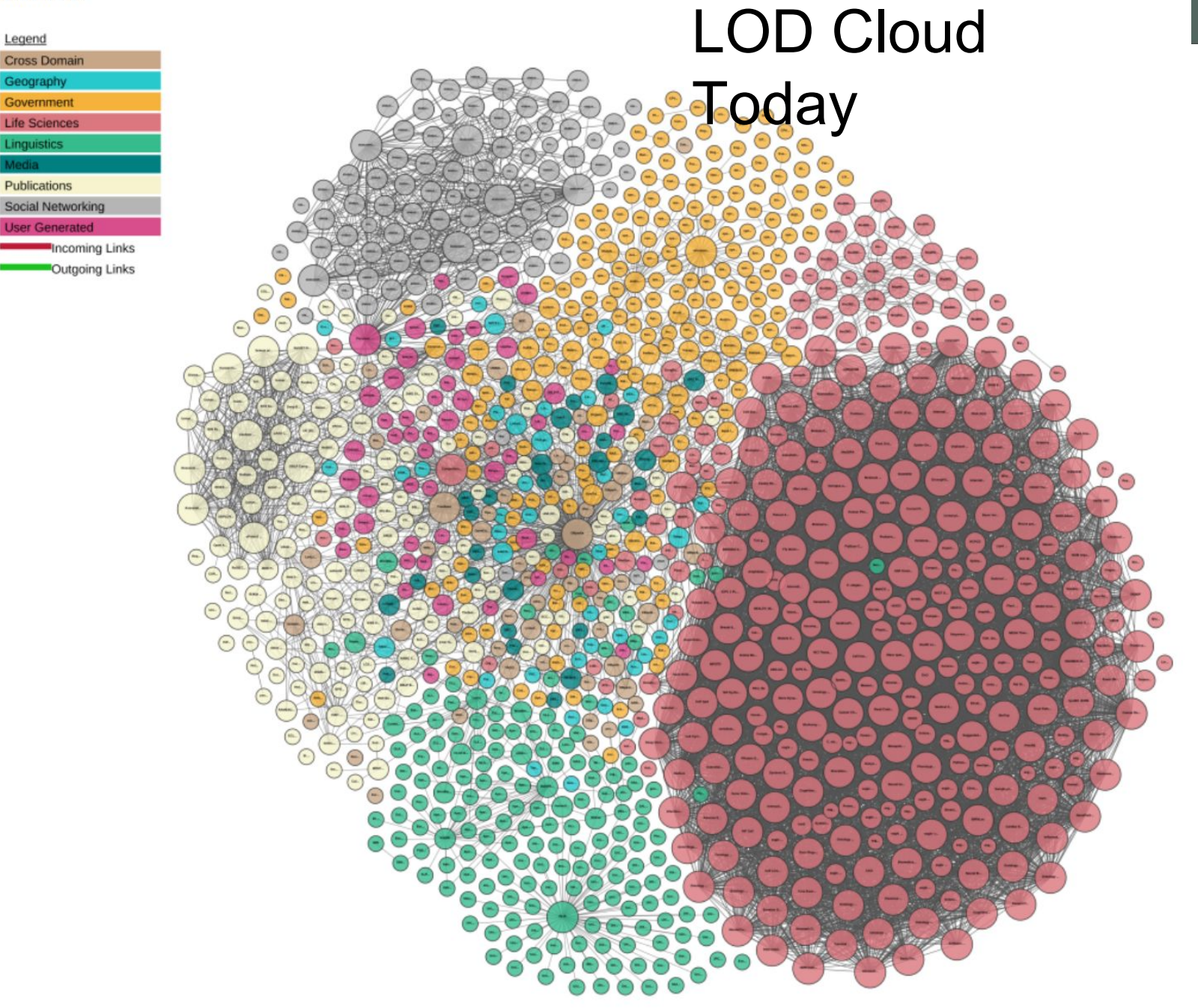

- RDF has existed (as a recommendation) since 2004
	- A lot of data is already available in RDF, but as RDF records (downloadable) rather than in SPARQL

```
PREFIX sio: <http://semanticscience.org/resource/>
select distinct ?pathogen ?lsid where {
    ?pathogen a <http://semanticscience.org/resource/pathogen> .
    ?pathogen sio:has-identifier ?lsid
  } LIMIT 1
```
pathogen **Isid** http://training.fairdata.solutions/DAV/home/LDP/gofair/species 290307346 http://www.eu-nomen.eu/portal/taxon.php?GUID=urn:lsid:faunaeur.org:taxname:194388

#### <http://www.eu-nomen.eu/portal/taxon.php?GUID=urn:lsid:faunaeur.org:taxname:194388>

#### <http://www.eu-nomen.eu/portal/taxon.php?GUID=urn:lsid:faunaeur.org:taxname:194388>

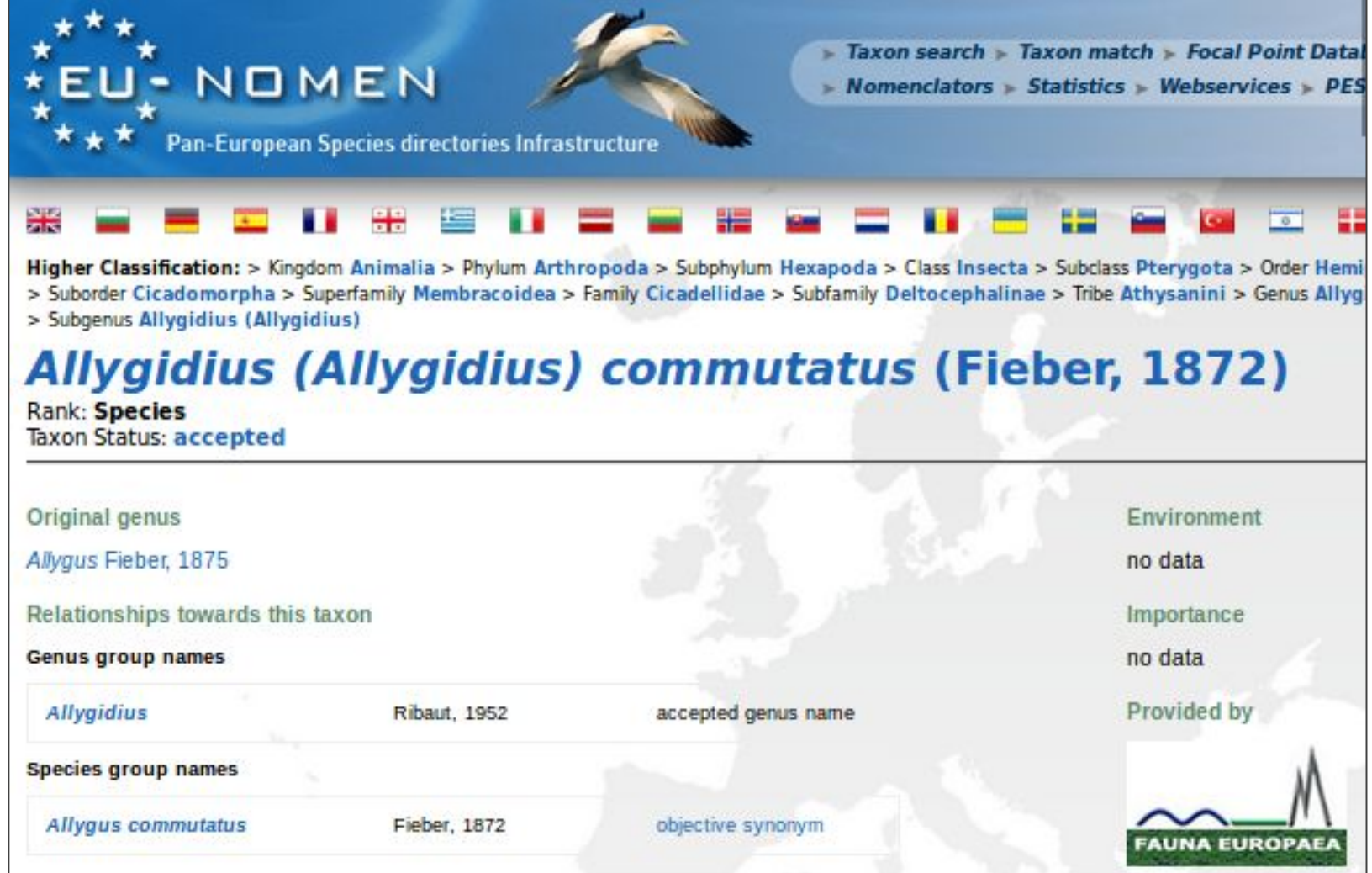

<http://www.eu-nomen.eu/portal/taxon.php?GUID=urn:lsid:faunaeur.org:taxname:194388>

This is an LSID (Life Sciences Identifier)

[urn:lsid:faunaeur.org:taxname:194388](http://www.eu-nomen.eu/portal/taxon.php?GUID=urn:lsid:faunaeur.org:taxname:194388)

![](_page_66_Figure_3.jpeg)

![](_page_67_Picture_10.jpeg)

#### **http://www.lsid.info/resolver/urn:lsid:marinespecies.org:taxname:127160.rdf**

#### **http://www.lsid.info/resolver/urn:lsid:marinespecies.org:taxname:127160.rdf**

This gives me a LOT of extra information about that pest!

"ntriples": "<urn:lsid:marinespecies.org:taxname:127160> <http:\/\/purl.org\/dc\/elements\/1.1\/tvpe> \"ScientificName\". \n<urn:lsid:marinespecies.org:taxname:127160> <http:\/\/purl.org\/dc\/elements\/l.l\/date> \"2019-03-13\". \n<urn:lsid:marinespecies.org:taxname:127160> <http:\/\/purl.org\/dc\/elements\/1.1\/subiect> \"Solea solea (Linnaeus. 1758)\". \n<urn:lsid:marinespecies.org:taxname:127160><http:\/\/purl.org\/dc\/elements\/1.1\/title>\"Solea solea\". \n<urn:lsid:marinespecies.org:taxname:127160><http:\/\/purl.org\/dc\/elements\/1.1\/relation>\"http:\/\/www.marinespecies.org \/aphia.php?p=taxdetails&amp:id=127160\".\n<urn:lsid:marinespecies.org:taxname:127160><http:\/\/purl.org\/dc\/elements\/1.1\/creator>\"van der Land, Jacob\". \n<urn:lsid:marinespecies.org:taxname:127160> <http:\/\/purl.org\/dc\/elements\/1.1\/creator> \"Bailly, Nicolas\". \n<urn:lsid:marinespecies.org:taxname:127160> <http:\/\/purl.org\/dc\/elements\/1.1\/identifier> <urn:lsid:marinespecies.org:taxname:127160> . \n<urn:lsid:marinespecies.org:taxname:127160> <http:\/\/purl.org\/dc\/elements\/1.1\/publisher> \"World Reqister of Marine Species (WoRMS)\". \n<urn:lsid:marinespecies.org:taxname:127160><http:\/\/purl.org\/dc\/elements\/l.l\/license> \"http:\/\/creativecommons.org\/licenses \/by\/4.0\/\".\n<urn:lsid:marinespecies.org:taxname:127160><http:\/\/purl.org\/dc\/elements\/1.1\/language>\"en\". \n<urn:lsid:marinespecies.org:taxname:127160> <http:\/\/purl.org\/dc\/terms\/bibliographicCitation> \"Froese, R. and D. Pauly. Editors. (2019). FishBase. Solea solea (Linnaeus, 1758). Accessed through: World Register of Marine Species at: http:\/\/www.marinespecies.org \/aphia.php?p=taxdetails&id=127160 on 2019-03-13\". \n<urn:lsid:marinespecies.org:taxname:127160> <http:\/\/purl.org\/dc\/terms\/created> \"2004-12-21T16:54:05+01:00\" . \n<urn:lsid:marinespecies.org:taxname:127160> <http:\/\/purl.org\/dc\/terms\/modified> \"2008-01-15T18:27:08+01:00\" . \n<urn:lsid:marinespecies.org:taxname:127160> <http:\/\/purl.org\/dc\/terms\/replaces> <urn:lsid:marinespecies.org:taxname:163034> . \n<urn:lsid:marinespecies.org:taxname:127160> <http:\/\/purl.org\/dc\/terms\/replaces> <urn:lsid:marinespecies.org:taxname:154712> . \n<urn:lsid:marinespecies.org:taxname:127160> <http:\/\/purl.org\/dc\/terms\/replaces> <urn:lsid:marinespecies.org:taxname:323133> . \n<urn:lsid:marinespecies.org:taxname:127160> <http:\/\/purl.org\/dc\/terms\/rightsHolder> \"WoRMS Editorial Board\" .\n<urn:lsid:marinespecies.org:taxname:127160> <http:\/\/rs.tdwg.org\/dwc\/terms\/kingdom> \"Animalia\" . \n<urn:lsid:marinespecies.org:taxname:127160><http:\/\/rs.tdwg.org\/dwc\/terms\/phylum> \"Chordata\". \n<urn:lsid:marinespecies.org:taxname:127160> <http:\/\/rs.tdwg.org\/dwc\/terms\/class> \"Actinopterygii\" \n<urn:lsid:marinespecies.org:taxname:127160> <http:\/\/rs.tdwg.org\/dwc\/terms\/order> \"Pleuronectiformes\". \n<urn:lsid:marinespecies.org:taxname:127160><http:\/\/rs.tdwg.org\/dwc\/terms\/family> \"Soleidae\". \n<urn:lsid:marinespecies.org:taxname:127160> <http:\/\/rs.tdwg.org\/dwc\/terms\/genus> \"Solea\". \n<urn:lsid:marinespecies.org:taxname:127160> <http:\/\/rs.tdwg.org\/dwc\/terms\/specificEpithet> \"solea\". \n<urn:lsid:marinespecies.org:taxname:127160> <http:\/\/rs.tdwg.org\/dwc\/terms\/taxonRank> \"species\". \n<urn:lsid:marinespecies.org:taxname:127160> <http:\/\/rs.tdwg.org\/dwc\/terms\/ScientificName> \"Solea solea (Linnaeus, 1758)\". \n<urn:lsid:marinespecies.org:taxname:127160> <http:\/\/rs.tdwg.org\/dwc\/terms\/scientificNameAuthorship> \"(Linnaeus, 1758)\". \n<urn:lsid:marinespecies.org:taxname:127160> <http:\/\/rs.tdwg.org\/dwc\/terms\/taxonomicStatus> \"accepted\". \n<urn:lsid:marinespecies.org:taxname:127160><http:\/\/rs.tdwg.org\/dwc\/terms\/scientificNameID><urn:lsid:marinespecies.org:taxname:127160> .\n<urn:lsid:marinespecies.org:taxname:127160> <http:\/\/rs.tdwg.org\/dwc\/terms\/parentNameUsageID> <urn:lsid:marinespecies.org:taxname:126132> .\n", "isonld": { "@context": { "type": "http:\/\/purl.org\/dc\/elements\/1.1\/type", "date": "http:\/\/purl.org\/dc\/elements\/1.1\/date", "subject": "http:\/\/purl.org\/dc\/elements\/1.1\/subject", "title": "http:\/\/purl.org\/dc\/elements\/1.1\/title", "relation": "http:\/\/purl.org\/dc\/elements\/1.1\/relation", "creator": "http:\/\/purl.org\/dc\/elements\/1.1\/creator", "identifier": J

**http://www.lsid.info/resolver/urn:lsid:marinespecies.org:taxname:127160.rdf**

This gives me a LOT of extra information about that pest!

The information in here would allow me to SPARQL-into additional global biodiversity or agricultural databases

## HYBRID SOLUTION

(using code)

 $\rightarrow$  SPARQL Local Data

 $\rightarrow$  Federated SPARQL for remote SPARQL Endpoints

 $\rightarrow$  Download + in-memory SPARQL for published RDF files

Cool query

PREFIX geo: <http://www.w3.org/2003/01/geo/wgs84\_pos#> PREFIX sio: <http://semanticscience.org/resource/> PREFIX rdf: <http://www.w3.org/1999/02/22-rdf-syntax-ns#> PREFIX rdfs: <http://www.w3.org/2000/01/rdf-schema#> PREFIX xsd: <http://www.w3.org/2001/XMLSchema#>

select \* where { ?p a geo:Point . ?p geo:lat ?lat . ?p geo:long ?long . FILTER(?latfloat > 50) BIND(xsd:float(?lat) as ?latfloat) . BIND(CONCAT("http://my.database.org/", str(?latfloat) ) as ?remoteurl) BIND(IRI(?remoteurl) as \$remote) } LIMIT 5 OFFSET 100